# NONEX.

**dla urządzeń o numerach artykułu:** 

**68151.004 68151.008 68151.018 68151.104 68151.108 68151.118**

**wersja oprogramowania: 1.01.0 i nowsze**

Sterownik do systemów gorącokanałowych z dyszami zamykanymi z napędem elektrycznym

# EDC Electrical Drive Control Professional

# Instrukcja obsługi

**EWIKON 09/2020**

 $\blacksquare$ EWIKON

# Spis treści

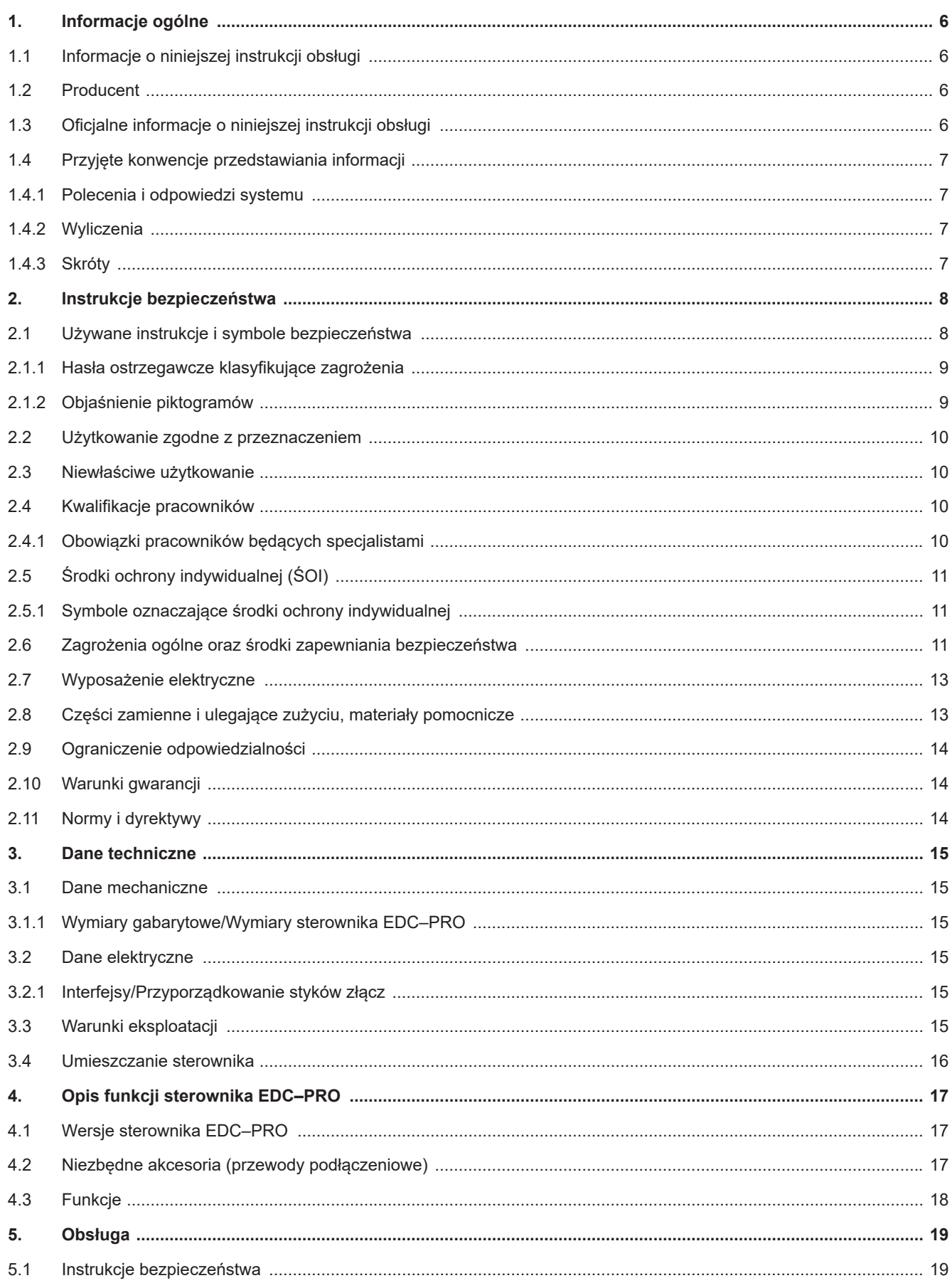

#### HIGH PERFORMANCE SYSTEMS

# **EWIKON**

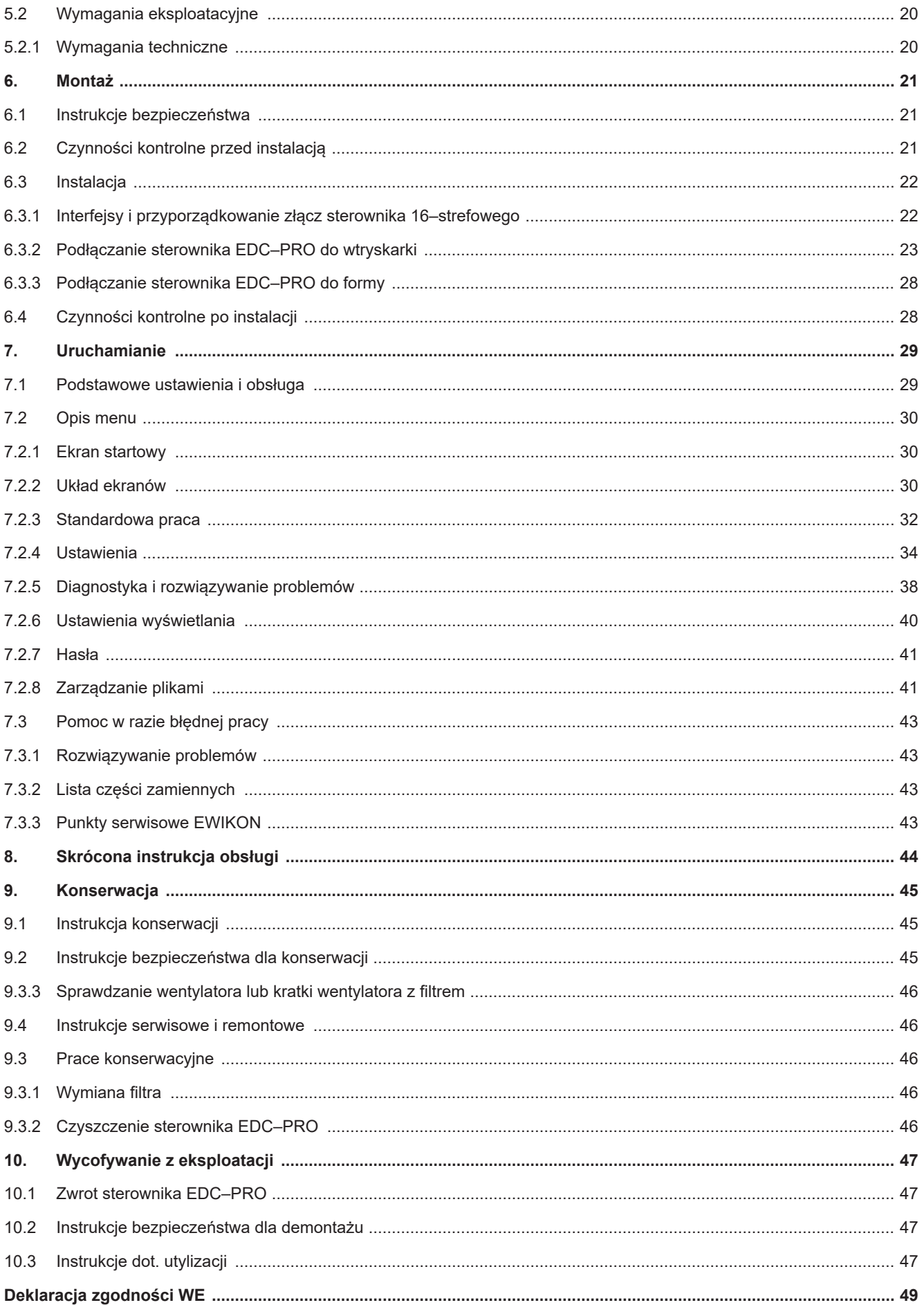

# **1. Informacje ogólne**

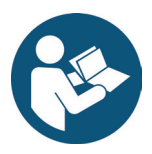

# UWAGA!

Nieprawidłowa obsługa urządzenia może prowadzić do poważnych obrażeń ciała oraz znacznego uszkodzenia mienia! Należy uważnie przeczytać niniejszą instrukcję obsługi oraz zapoznać się z instrukcjami bezpieczeństwa przed instalacją urządzenia, przekazaniem urządzenia do eksploatacji lub jego konserwacją. Nie obsługiwać urządzenia bez otrzymania odpowiedniego szkolenia.

# **1.1 Informacje o niniejszej instrukcji obsługi**

Niniejsza instrukcja obsługi została stworzona zgodnie z Dyrektywą nr 2006/42/WE, by umożliwić bezpieczną i skuteczną obsługę sterowników EDC-PRO Electrical Drive Control Professional (dalej zwanych "sterownikami EDC-PRO").

# **1.2 Producent**

EWIKON Heißkanalsysteme GmbH Siegener Straße 35 35066 Frankenberg

Tel: +49 6451 501-0 Faks: +49 6451 501-202

E-mail: info@ewikon.com Strona internetowa: www.ewikon.com

# **1.3 Oficjalne informacje o niniejszej instrukcji obsługi**

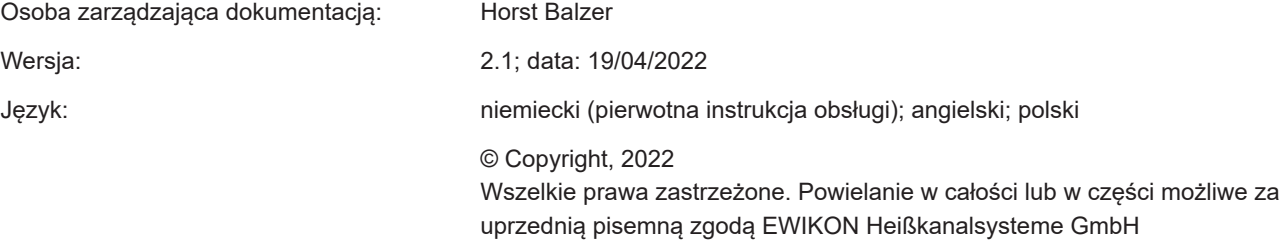

# **1.4 Przyjęte konwencje przedstawiania informacji**

#### **1.4.1 Polecenia i odpowiedzi systemu**

Czynności obsługowe, które musi wykonać operator, podawane są w formie numerowanej listy. Należy przestrzegać podanej kolejności czynności.

Przykład:

- 1. Czynność obsługowa nr 1
- 2. Czynność obsługowa nr 2

#### **1.4.2 Wyliczenia**

Wyliczenia bez obowiązkowej kolejności podawane są w postaci listy punktowanej.

Przykład:

- Punkt nr 1
- Punkt nr 2

# **1.4.3 Skróty**

W instrukcji obsługi sterownika EDC-PRO używane są następujące terminy i skróty:

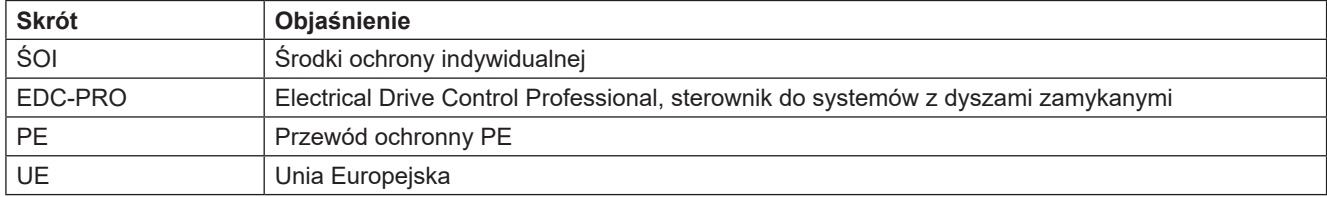

Tabela 1: Terminy i skróty

# WIKO

# **2. Instrukcje bezpieczeństwa**

Sterownik EDC-PRO Electrical Drive Control Professional spełnia wymagania dyrektywy niskonapięciowej 2014/35/UE oraz dyrektywy kompatybilności elektromagnetycznej 2014/30/UE. Został on zaprojektowany, wyprodukowany i sprawdzony pod kątem bezpieczeństwa zgodnie z obowiązującymi zasadami i przepisami w zakresie bezpieczeństwa oraz aktualnym stanem wiedzy technicznej. Używanie sterownika EDC-PRO Electrical Drive Control Professional w sposób nieokreślony przez EWIKON może mieć wpływ na funkcjonowanie wyposażenia zabezpieczającego urządzenia.

Sterownik EDC-PRO Electrical Drive Control Professional dostarczany jest w nienagannym stanie technicznym.

Sterowniki EDC-PRO Electrical Drive Control Professional mogą stwarzać zagrożenie, gdy:

- nie są obsługiwane przez profesjonalnie wyposażonych pracowników.
- są użytkowane w sposób niewłaściwy lub niezgodny z przeznaczeniem.
- nie są w nienagannym stanie pod względem bezpieczeństwa.

# **2.1 Używane instrukcje i symbole bezpieczeństwa**

Instrukcje bezpieczeństwa zapowiadają hasła ostrzegawcze, które są oznaczone symbolami. Zwracają one uwagę użytkownika na ewentualne sytuacje niebezpieczne, które mogą zaistnieć w trakcie instalacji, obsługi i konserwacji. Aby zapobiec wypadkom, obrażeniom ciała lub uszkodzeniu mienia, należy stosować się do instrukcji bezpieczeństwa.

#### **Ostrzeżenia**

- chronią przed możliwymi obrażeniami ciała lub uszkodzeniem mienia, pod warunkiem, że są przestrzegane.
- klasyfikują zakres zagrożenia za pomocą hasła ostrzegawczego.
- wskazują ryzyko obrażeń ciała za pomocą znaków informujących o zagrożeniach.
- wskazują rodzaj i źródło zagrożenia.
- wskazują ryzyko i możliwe konsekwencje
- ukazują środki zapobiegające zagrożeniu i zakazują niektórych zachowań.

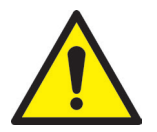

## UWAGA! = Hasło ostrzegawcze

#### **Źródło zagrożenia**

Możliwe konsekwencje zignorowania ostrzeżenia

• Środki/zakazy

Znaki informujące o zagrożeniu oznaczają ostrzeżenie przed obrażeniami ciała.

#### **Źródło zagrożenia**

Źródło zagrożenia oznacza przyczynę zagrożenia.

#### **Możliwe konsekwencje zignorowania ostrzeżenia**

Możliwymi konsekwencjami zignorowania ostrzeżenia są np. zmiażdżenie, poparzenie lub inne poważne obrażenia.

#### **Środki/zakazy**

Pod hasłem "Środki/zakazy" wymienione są działania, które należy wykonać, by zapobiec zagrożeniu (np. zatrzymanie napędu) lub które są zakazane celem uniknięcia zagrożenia.

## **2.1.1 Hasła ostrzegawcze klasyfikujące zagrożenia**

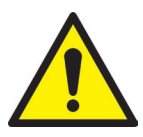

# NIEBEZPIECZEŃSTWO!

oznacza bezwarunkowo niebezpieczną sytuację, która, gdy się jej nie uniknie, prowadzi do śmierci lub poważnych obrażeń.

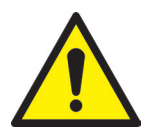

# UWAGA!

oznacza potencjalnie niebezpieczną sytuację, która, gdy się jej nie uniknie, prowadzi do śmierci lub poważnych obrażeń.

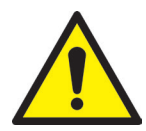

# OSTROŻNIE!

oznacza potencjalnie niebezpieczną sytuację, która, gdy się jej nie uniknie, prowadzi do lekkich obrażeń lub uszkodzenia mienia.

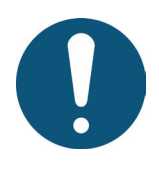

# UWAGA!

oznacza dodatkowe użyteczne informacje i wskazówki ułatwiające bezproblemową obsługę i zapobiegające uszkodzeniu mienia.

#### **2.1.2 Objaśnienie piktogramów**

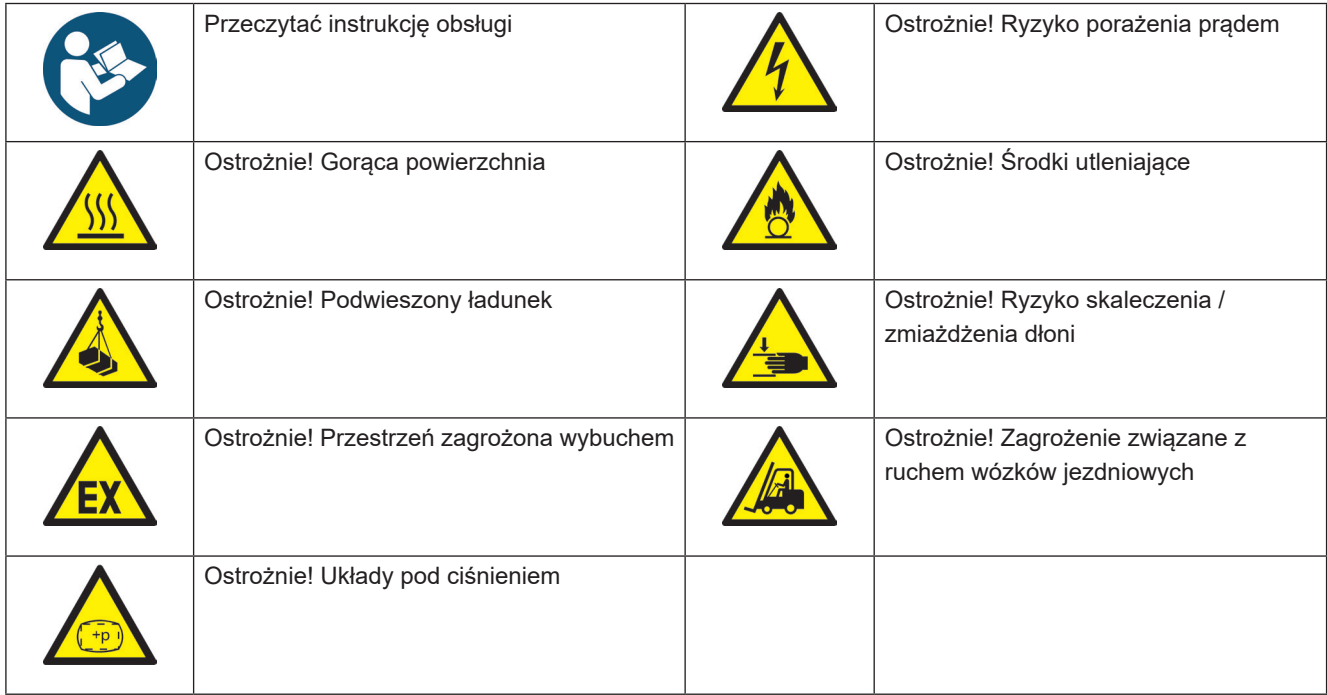

# :WIKO)

# **2.2 Użytkowanie zgodne z przeznaczeniem**

Sterowniki EWIKON są przeznaczone wyłącznie do zastosowań opisanych w niniejszej instrukcji obsługi.

Wszelkie inne i niezgodne z przeznaczeniem zastosowania są zabronione; mogą one spowodować obrażenia ciała i uszkodzenie mienia. W przypadku takich zastosowań gwarancja ulega unieważnieniu.

Sterownik EDC-PRO Electrical Drive Control Professional może być stosowany wyłącznie do sterowania gorącokanałowymi systemami z dyszami zamykanymi instalowanymi we wtryskarkach z formami zamykanymi.

W celu używania urządzenia zgodnie z jego przeznaczeniem należy koniecznie przeczytać, zrozumieć i przestrzegać wszystkich wskazówek i informacji podanych w niniejszej instrukcji obsługi.

Aby zagwarantować bezpieczną obsługę sterownika EDC-PRO, należy przestrzegać podanego harmonogramu konserwacji i kontroli.

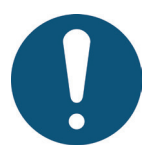

# Użytkowanie sterownika EDC-PRO Electrical Drive Control Professional

Sterownik EDC-PRO należy użytkować wyłącznie zgodnie z jego przeznaczeniem oraz wyłącznie wtedy, gdy jest on w nienagannym stanie pod względem bezpieczeństwa! Jest to jedyny sposób gwarantujący niezawodną pracę sterownika EDC-PRO.

# **2.3 Niewłaściwe użytkowanie**

Wszelkie użytkowanie odbiegające od użytkowania określonego w rozdziale "Użytkowanie zgodne z przeznaczeniem" lub wykraczające poza podany tam sposób użytkowania jest uznawane za użytkowanie niewłaściwe.

# **2.4 Kwalifikacje pracowników**

Pracownicy muszą udowodnić, że posiadają odpowiednie kwalifikacje do montażu, konserwacji i remontowania urządzenia. Wszelkie braki w wiedzy muszą zostać wyeliminowane poprzez szkolenie i instruowanie pracowników.

## **2.4.1 Obowiązki pracowników będących specjalistami**

Niewłaściwe użytkowanie sterowników EWIKON może skutkować obrażeniami ciała lub uszkodzeniem mienia. Wszelkie prace mogą wykonywać wyłącznie pracownicy będący specjalistami.

Sterowniki EWIKON mogą podłączać i obsługiwać wyłącznie pracownicy będący specjalistami. Pracownicy tacy są wyszkoleni, posiadają sprawdzoną wiedzę i doświadczenie w obsłudze, np. wtryskarek lub maszyn i urządzeń elektrycznych oraz znają stosowne przepisy prawa i są w stanie samodzielnie zidentyfikować możliwe zagrożenia oraz im zapobiec, podejmując środki na rzecz ochrony przed nimi.

# **MIKI**

# **2.5 Środki ochrony indywidualnej (ŚOI)**

Podczas pracy na urządzeniu lub w jego pobliżu należy nosić niezbędne środki ochrony. Należy stosować się do specjalnych informacji dotyczących środków ochrony indywidualnej na stanowisku pracy.

## **2.5.1 Symbole oznaczające środki ochrony indywidualnej**

#### **Następujące środki należy nosić przy wykonywaniu jakichkolwiek prac:**

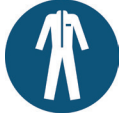

**Odzież ochronna:** Należy chronić swoje ciało, nosząc ściśle przylegającą odzież o niskiej odporności na rozdarcie, która nie posiada wystających elementów, posiada natomiast długie rękawy i długie nogawki. Nie wolno nosić pierścionków, łańcuszków ani żadnej innej biżuterii.

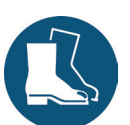

**Obuwie ochronne:** Chroni przed porażeniem prądem, odpryskami roztopionego metalu, ciężkimi spadającymi przedmiotami oraz poślizgnięciem i upadkiem na śliskich powierzchniach.

#### **Następujące środki należy nosić przy wykonywaniu prac specjalnych:**

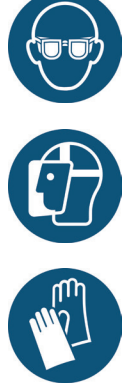

**Okulary ochronne:** Chronią oczy przed rozproszonymi zanieczyszczeniami, ciepłem oraz odpryskami roztopionych metali.

**Osłona twarzy:** Zum Chroni twarz przed rozproszonymi zanieczyszczeniami, ciepłem oraz odpryskami roztopionych metali.

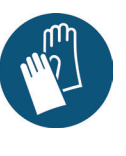

**Rękawice ochronne (odporne na wysokie temperatury):** Chronią dłonie przed ekstremalnie wysokimi temperaturami, obtarciami, przekłuciem oraz poważniejszymi urazami.

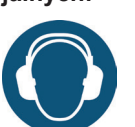

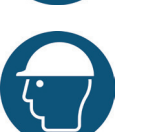

**Ochronniki słuchu:** Chronią uszy przedgłośnym hałasami z otoczenia.

**Kask ochronny**: Chroni głowę przed spadającymi przedmiotami i ostrymi krawędziami.

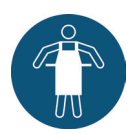

**Fartuch odporny na wysokie temperatury:** Chroni ciało przed ekstremalnie wysokimi temperaturami.

# **2.6 Zagrożenia ogólne oraz środki zapewniania bezpieczeństwa**

Spółka obsługująca system musi przestrzegać ustawowych obowiązków w zakresie bezpieczeństwa pracy. Oprócz instrukcji bezpieczeństwa zawartych w niniejszej instrukcji obsługi należy także przestrzegać przepisów w zakresie bezpieczeństwa, zapobiegania wypadkom oraz ochrony środowiska obowiązujących dla zakresu zastosowań przedmiotowego systemu. Spółka obsługująca system musi jasno określić obowiązki i upewnić się, czy wszyscy pracownicy obsługujący system przeczytali i zrozumieli niniejszą instrukcję obsługi. Spółka powinna również informować o zagrożeniach w regularnych odstępach czasu. Należy przestrzegać harmonogramu przeprowadzania konserwacji.

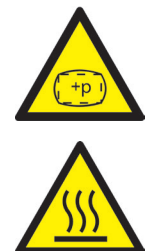

#### **Ryzyko obrażeń fizycznych w wyniku działania wysokiego ciśnienia lub niespodziewanego wycieku materiału**

- Niespodziewany wyciek materiału może być przyczyną poparzeń. Istnieje ryzyko odniesienia poważnych obrażeń, śmierci i/lub uszkodzenia gorących kanałów.
- Istnieje ponadto ryzyko poparzenia w przypadku dostania się wody do gorącego kanału. Po osiągnięciu przez wodę wysokich temperatur metalowa obudowa może wybuchnąć i spowodować poważne obrażenia ze względu na powstającą parę wodną lub topiące się żywice.

#### **Środki bezpieczeństwa**

- Upewnić się, czy system gorącokanałowy nagrzewa się równomiernie. Może istnieć konieczność jednoczesnego włączenia podgrzewaczy dyszy i tulei wtryskowej, jednak później niż podgrzewaczy rozdzielaczy, zwłaszcza w przypadku rozdzielaczy wielkogabarytowych.
- Upewnić się, czy końcówki dysz i/lub zawory nie są zapchane utwardzoną żywicą o wyższej temperaturze topnienia i czy na systemie gorącokanałowym nie osiada wilgoć, np. wskutek nieszczelności obiegu termoregulacyjnego.

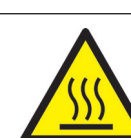

#### **Ryzyko poparzenia**

• Gorące powierzchnie

Wiele podzespołów systemów gorącokanałowych bardzo mocno się nagrzewa i przy dotknięciu może powodować poważne poparzenia skóry.

WIKC

• Gorący materiał (roztopione tworzywo sztuczne) W żadnych okolicznościach nie wolno dotykać materiału wypływającego z dysz/formy/gorącego kanału lub wlotu materiału. Nawet jeśli zdaje się, że materiał ostygł, może on być wciąż gorący w środku i może spowodować poparzenia.

#### **Środki bezpieczeństwa**

• Upewnić się, czy podczas pracy na urządzeniu lub w jego pobliżu noszone są środki ochrony indywidualnej (ŚOI). Zwracać szczególną uwagę na ostrzeżenia przed gorącymi powierzchniami. Przed rozpoczęciem pracy wszystkie elementy muszą ostygnąć do temperatury otoczenia. Wyjątki od powyższych zasad wyraźnie zaznaczono.

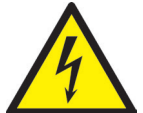

#### **Ryzyko porażenia prądem elektrycznym**

- Niebezpieczeństwo utraty życia wskutek porażenia prądem elektrycznym. Dotykanie powierzchni pod napięciem może skutkować poważnymi, a nawet śmiertelnymi obrażeniami.
- Wodę należy zawsze trzymać z dala od podzespołów pod napięciem i gorących kanałów! Grozi zwarciem!

#### **Środki bezpieczeństwa**

- Układy elektryczne muszą być odłączone od zasilania sieciowego i zabezpieczone przed ponownym włączeniem przed wykonaniem jakichkolwiek prac. Do realizacji dowolnych prac na układach elektrycznych upoważnieni są wyłącznie elektrycy z uprawnieniami.
- Wszelkie podzespoły muszą być podłączone do odpowiedniego źródła energii elektrycznej zgodnie ze schematami połączeń oraz z obowiązującymi przepisami miejscowymi. Wtryskarki i systemy gorącokanałowe muszą być uziemione.

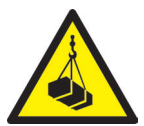

#### **Ryzyko obrażeń fizycznych od podwieszonych/ciężkich ładunków**

• Do obsługi urządzeń dźwignicowych i wózków jezdniowych upoważnieni są wyłącznie przeszkoleni pracownicy. Zapobiegać niekontrolowanemu huśtaniu się ładunku (np. rozdzielacza).

#### **Środki bezpieczeństwa**

• Urządzenia dźwignicowe i wózki jezdniowe muszą być zbudowane w taki sposób, by były w stanie sprostać masie i rozmiarom systemu gorącokanałowego/rozdzielacza. Upewnić się, że używane są zaznaczone punkty podwieszania.

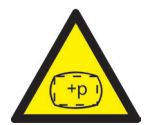

#### **Ryzyko obrażeń fizycznych od przewodów połączeniowych pod ciśnieniem (sprężone powietrze, olej hydrauliczny, woda itd.)**

• Wszystkie linie zasilające gorący kanał i/lub system gorącokanałowy lub gorącą połówkę muszą być wystarczająco długie, by zapobiec wszelkim naprężeniom przy rozdzielaniu połówek formy. Muszą one pozostać nienaruszone przez elementy ruchome formy oraz maszyny. Należy zapobiegać obcieraniu węży o krawędzie form, gdyż mogą one ulec uszkodzeniu – stwarza to ryzyko samoistnego wycieku czynnika roboczego pod ciśnieniem (sprężone powietrze, olej hydrauliczny, woda).

#### **Środki bezpieczeństwa**

• Przed rozpoczęciem prac na liniach zasilających upewnić się, że zniesiono w nich ciśnienie. Do wykonywania prac na liniach zasilających upoważnieni są jedynie pracownicy o odpowiednich umiejętnościach. Należy nosić środki ochrony indywidualnej (ŚOI).

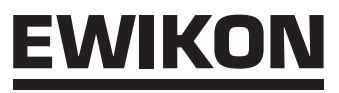

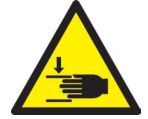

**Ryzyko obrażeń fizycznych od ostrych krawędzi i narożników**

• Ostre krawędzie i narożniki stwarzają ryzyko obrażeń ewentualnie skutkujących obtarciami i ranami ciętymi skóry.

#### **Środki bezpieczeństwa**

- Upewnić się, że podczas pracy w pobliżu ostrych krawędzi i narożników noszone są rękawice ochronne. Postępować ostrożnie.
- Upewnić się, że system jest czysty i wolny od zadziorów!

#### **2.7 Wyposażenie elektryczne**

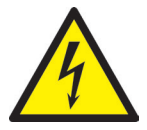

# NIEBEZPIECZEŃSTWO!

#### **Napięcie resztkowe po włączeniu**

Ryzyko śmierci w wyniku porażenia prądem elektrycznym oraz poważnych obrażeń wywołanych przez podzespoły pod napięciem

• Sprawdzić, czy potencjał jest zerowy przed wykonywaniem jakichkolwiek prac!

Wszelkie prace na wyposażeniu elektrycznym muszą być wykonywane przez wykwalifikowanych elektryków. Przy pracy z podzespołami elektrycznymi należy zawsze stosować 5 zasad bezpieczeństwa:

- Odłączenie od zasilania sieciowego
- Zabezpieczenie przed ponownym podłączeniem (poprzez naciśnięcie wyłącznika remontowego i jednoczesne zamontowanie blokady, jeśli jest taka potrzeba)
- Sprawdzenie, czy instalacja jest odłączona od prądu
- Uziemianie i zwieranie
- Zapewnianie ochrony przed przylegającymi częściami pod napięciem

Prace konserwacyjne muszą być wykonywane przez wykwalifikowanych i przeszkolonych pracowników lub konserwatorów zgodnie z normą DIN EN 61010-2-201. Nigdy nie wolno używać sterownika EDC–PRO, jeśli połączenia elektryczne są wadliwe lub niesprawne. Należy przestrzegać harmonogramów konserwacji i kontroli dla podzespołów elektrycznych podanych przez producentów. Należy także regularnie sprawdzać, czy izolacja nie jest uszkodzona.

## **2.8 Części zamienne i ulegające zużyciu, materiały pomocnicze**

Stosowanie części zamiennych i ulegających zużyciu oraz materiałów pomocniczych, które nie pochodzą od producenta oryginalnego wyposażenia (OEM) może stwarzać zagrożenie. Należy używać wyłącznie części oryginalnych lub zaaprobowanych przez EWIKON Heißkanalsysteme GmbH.

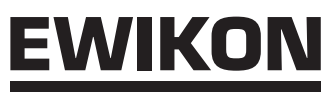

# **2.9 Ograniczenie odpowiedzialności**

Wszelkie informacje i instrukcje podane w niniejszej instrukcji obsługi zostały zebrane z uwzględnieniem obowiązujących norm i przepisów, aktualnego stanu wiedzy technicznej oraz naszego know–how i doświadczenia.

EWIKON nie ponosi odpowiedzialności za żadne szkody spowodowane:

- Nieprzestrzeganiem niniejszej instrukcji obsługi
- Niewłaściwym użytkowaniem
- Wykorzystaniem pracowników nieposiadających odpowiednich umiejętności
- Nieupoważnionym doposażaniem lub modyfikacjami technicznymi
- Stosowaniem niezaaprobowanych części zamiennych

Obsługa techniczna świadczona drogą ustną, pisemną lub w oparciu o testy przedstawia naszą najlepszą wiedzę, jednak nie jest ona wiążąca i nie zwalnia Państwa z przeprowadzania dodatkowych testów na dostarczanych przez nas produktach w zakresie ich odpowiedniości do użytkowania zgodnie z przeznaczeniem.

Stosowanie produktów pozostaje poza naszą kontrolą. Z tego względu upewnienie się, że produkty spełniają określone przez Państwa wymagania należy do Państwa obowiązków. Mimo to, w razie podniesienia kwestii odpowiedzialności, wszelkie szkody będą ograniczone do wysokości wartości produktów dostarczonych przez EWIKON i przez Państwa użytkowanych.

Gwarantujemy doskonałą jakość naszych produktów zgodnie z naszymi warunkami sprzedaży i płatności, a także warunkami przedłużonej gwarancji.

Są one dostępne na naszej stronie internetowej pod adresem: **www.ewikon.com.** 

Obowiązują przepisy ustawowe mające pierwszeństwo w momencie zawierania umowy.

Zastrzegamy sobie prawo do zmian technicznych celem rozwoju naszych produktów i usprawniania ich osiągów.

# **2.10 Warunki gwarancji**

Warunki gwarancji na systemy i podzespoły gorącokanałowe można znaleźć wśród warunków EWIKON.

# **2.11 Normy i dyrektywy**

Systemy gorącokanałowe EWIKON są zgodne z następującymi dyrektywami europejskimi:

- Dyrektywa maszynowa 2006/42/WE
- Dyrektywa niskonapięciowa 2014/35/UE
- EN ISO 12100:2010 Bezpieczeństwo maszyn Ogólne zasady projektowania Ocena ryzyka i zmniejszanie ryzyka
- EN 60204-1:2007-06 Bezpieczeństwo maszyn Wyposażenie elektryczne maszyn Część 1: Wymagania ogólne

Sterowniki EWIKON są zgodne z następującymi dyrektywami europejskimi:

- Dyrektywa niskonapięciowa 2014/35/UE
- Dyrektywa kompatybilności elektromagnetycznej 2014/30/UE
- EN 61010-1: 2011-07 Wymagania bezpieczeństwa elektrycznych przyrządów pomiarowych, automatyki i urządzeń laboratoryjnych - Część 1: Wymagania ogólne
- EN 61010-21201: 2015-05 (projekt) Wymagania bezpieczeństwa elektrycznych przyrządów pomiarowych, automatyki i urządzeń laboratoryjnych - Część 2-201: Wymagania szczegółowe dotyczące urządzeń sterujących i regulacyjnych

# **3. Dane techniczne**

## **3.1 Dane mechaniczne**

## **3.1.1 Wymiary gabarytowe/Wymiary sterownika EDC–PRO**

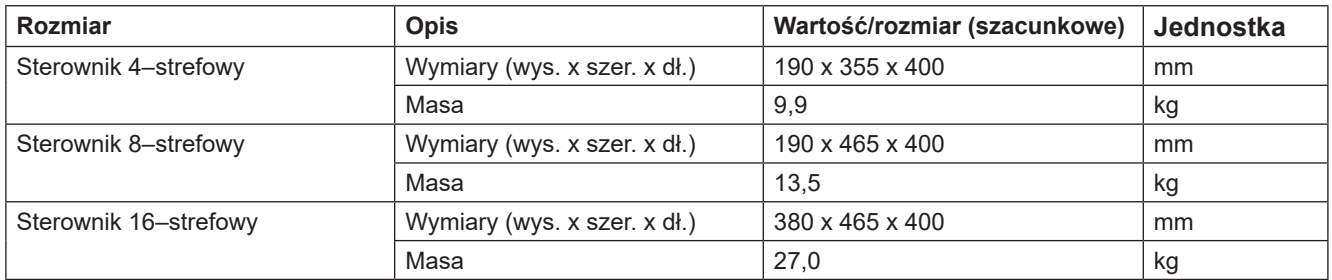

Tabela 2: Wymiary gabarytowe/Wymiary sterownika EDC–PRO

## **3.2 Dane elektryczne**

## **3.2.1 Interfejsy/Przyporządkowanie styków złącz**

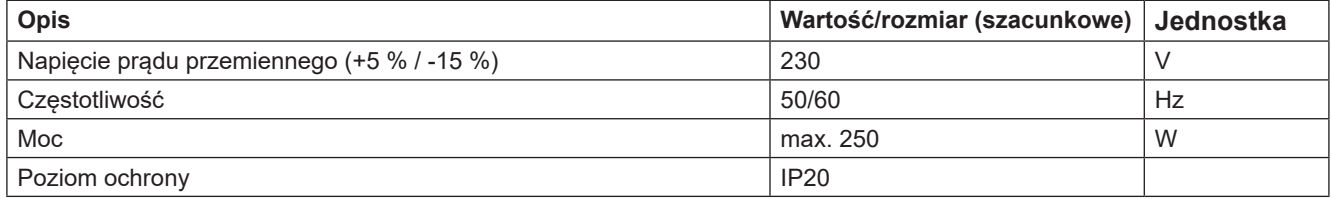

Tabela 3: Dane elektryczne

## **3.3 Warunki eksploatacji**

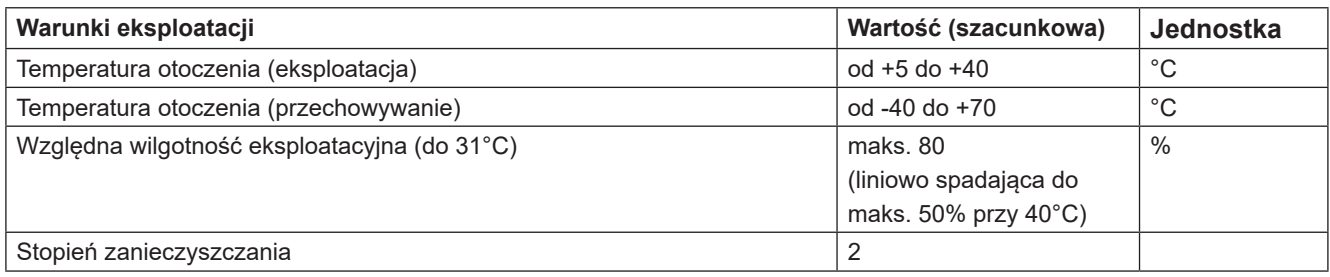

Tabela 4: Warunki eksploatacji

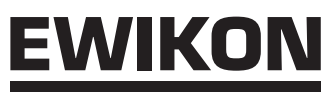

# **3.4 Umieszczanie sterownika**

Sterownik należy umieścić na stabilnej, płaskiej, niepalnej powierzchni roboczej. Wyświetlacz powinien znajdować się na wysokości wzroku użytkownika, aby ułatwić odczytywanie z niego informacji i obsługiwanie urządzenia.

Urządzenie wyposażone jest we wbudowany wentylator umieszczony z tyłu oraz otwory wentylacyjne chronione filtrem na spodniej stronie. Upewnić się, że przepływ powietrza przez te otwory nie jest blokowany.

Zachować minimalny odstęp między urządzeniem i pozostałym wyposażeniem i elementami budynku wynoszący 0,2 m we wszystkich kierunkach.

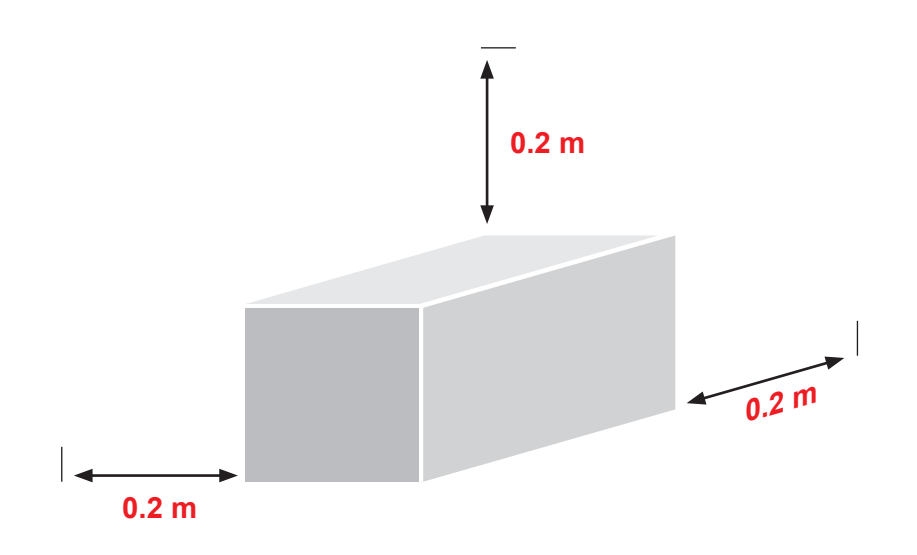

# **4. Opis funkcji sterownika EDC–PRO**

# **4.1 Wersje sterownika EDC–PRO**

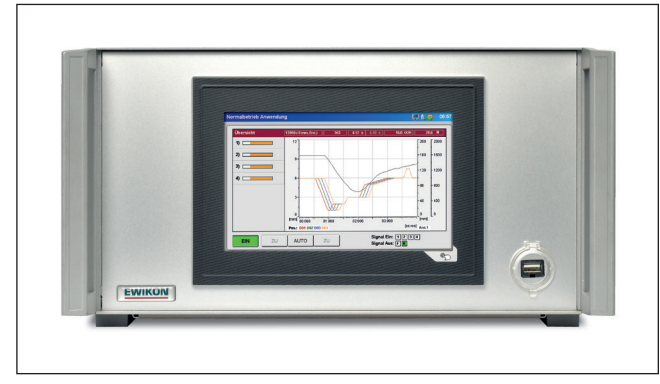

Rysunek 1: Wersja 4–strefowa (nr art. 68151.004/104)

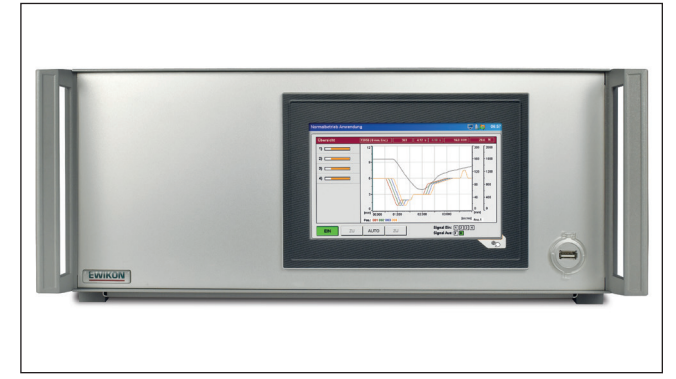

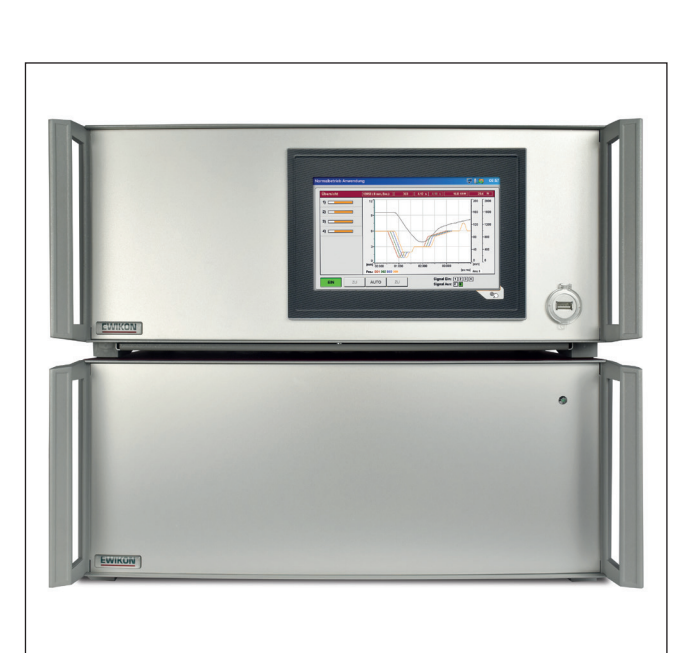

Rysunek 2: Wersja 8–strefowa (nr art. 68151.008/108)

Rysunek 3: Wersja 16–strefowa (nr art. 68151.008/108 – urz. nadrzędne (master) / nr art. 68151.018/118 urz. podległe (slave)

# **4.2 Niezbędne akcesoria (przewody podłączeniowe)**

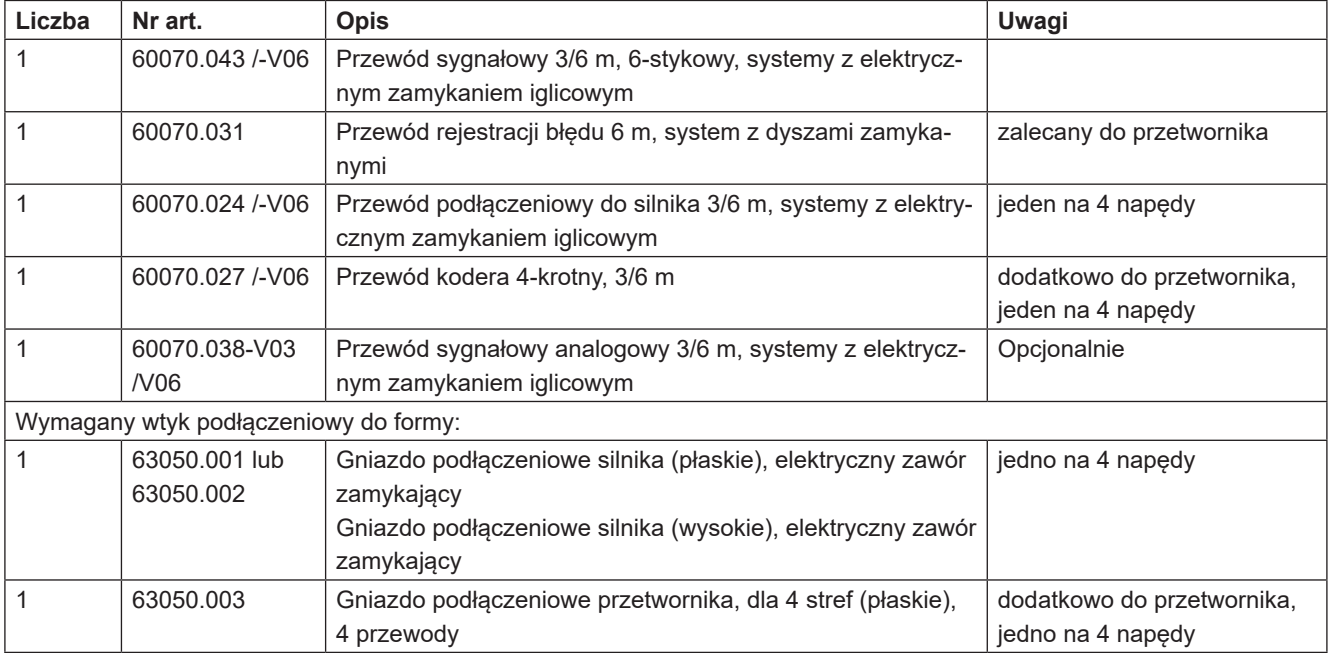

Tabela 5: Niezbędne przewody podłączeniowe do sterownika EDC–PRO oraz wymagane wtyki podłączeniowe do formy (nie wchodzą w zakres dostawy!)

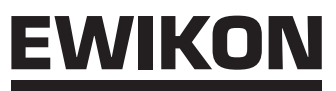

# **4.3 Funkcje**

Sterowniki EDC–PRO umożliwiają precyzyjne sterowanie ruchem otwierającym i zamykającym elektrycznych napędów zaworów zamykających dysze, zwłaszcza przy zamykaniu sekwencyjnym. Przy pomocy jednego sterownika EDC–PRO można sterować maks. czterema lub ośmioma napędami.

Poprzez zastosowanie urządzeń podległych (slave) o nr art. 68151.018 i 68151.118 można zwiększyć liczbę napędów, którymi można sterować, do 8, 16, 24 lub 32 na formę.

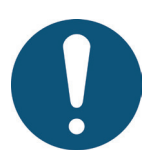

# Zakres zastosowań sterownika EDC–PRO

Opisywany system sterowania EWIKON może być używany do obsługi systemów z dyszami zamykanymi z elektrycznym napędem zaworów iglicowych produkcji EWIKON Heißkanalsysteme GmbH suchych pomieszczeniach przemysłowych.

# **5. Obsługa**

# **5.1 Instrukcje bezpieczeństwa**

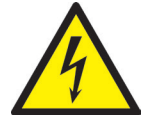

# UWAGA!

## **Napięcie resztkowe po włączeniu**

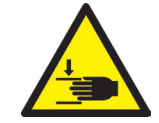

Ryzyko porażenia prądem elektrycznym przez części pod napięciem i ryzyko poważnych obrażeń od elementów ruchomych

- Sprawdzić, czy potencjał jest zerowy przed wykonaniem jakichkolwiek prac na sterowniku EDC–PRO lub wewnątrz niego
- Ustawić włącznik na pozycję OFF (WYŁ.) i odłączyć zasilanie sieciowe
- Prace podłączeniowe, remontowe i konserwacyjne mogą być wykonywane wyłącznie przez wykwalifikowanych specjalistów!

#### **Czynności kontrolne i środki zabezpieczające podejmowane przed uruchomieniem**

Instalacja musi zostać sprawdzona na zgodność z normą EN 60204-1 uznanymi standardami dobrych praktyk przed uruchomieniem systemu z dyszami zamykanymi.

- Podłączone napędy i podzespoły systemu gorącokanałowego mogą się nagrzewać.
- Istnieje ryzyko zmiażdżenia przez elementy ruchome (np. tłoki, siłowniki).

Przy uruchamianiu i eksploatacji należy podejmować stosowne środki ostrożności.

# :WIKO

# **5.2 Wymagania eksploatacyjne**

#### **5.2.1 Wymagania techniczne**

Do sterowania napędami niezbędny jest przynajmniej jeden sygnał aktywujący z wtryskarki. Uruchamia on ruch posuwisty napędów za pośrednictwem sterownika. Do otwarcia iglic zaworów wykorzystywany jest przede wszystkim sygnał "rozpoczęcia wtryskiwania", ewentualnie można w tym celu użyć sygnału "rozpoczecia narastania siły zamykającej" lub sygnału "zamykania formy". Sygnał "zakończenia utrzymywania ciśnienia" zazwyczaj powoduje zamknięcie iglic zaworów.

Wysyłanie sygnału (+24 V) powoduje, że napędy poruszają się i powodują otwarcie powiązanych z nimi iglic i utrzymanie przez nie takiego położenia. Przerwanie sygnału (0 V) powoduje zamknięcie iglic. Jeśli sygnał aktywujący nie jest udostępniany przez system sterowania wtryskarki, należy dokonać regulacji. Dodatkowe sygnały w urządzeniu, np. analogowy sygnał skoku ślimaka, mogą być używane do sekwencyjnego sterowania iglicami lub dodatkowego profilu ruchu.

Sterowniki EDC–PRO zostały zaprojektowane wyłącznie do współpracy z wymienionymi niżej napędami lub napędami, które można wybrać w sterowniku.

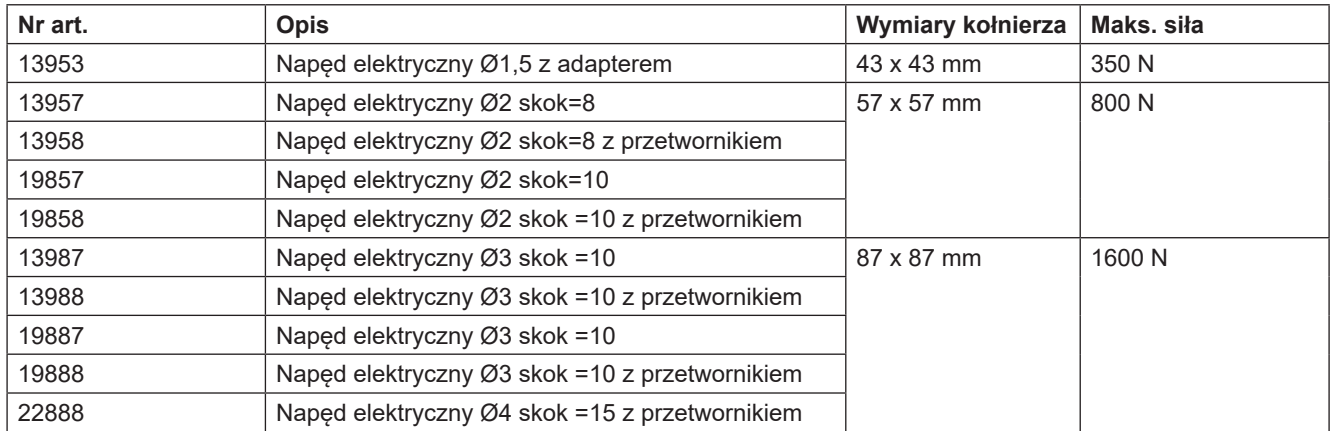

Tabela 6: Napędy, których można używać razem ze sterownikiem EDC–PRO

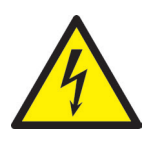

# NIEBEZPIECZEŃSTWO!

#### **Nieodpowiednie podłączenie przewodu ochronnego do wtryskarki**

Grozi śmiertelnym porażeniem prądem elektrycznym lub poważnymi obrażeniami od podzespołów pod napięciem.

Przy uruchamianiu systemu operator musi upewnić się, czy wszystkie podzespoły systemu sterowane elektrycznie są podłączone do układu przewodów ochronnych wtryskarki lub czy są zabezpieczone równoważnymi środkami bezpieczeństwa przed przyłożeniem napięcia.

# **6. Montaż**

Zadaniem poniższych instrukcji jest zapewnienie wsparcia monterom podczas montowania sterownika EDC–PRO. Monterzy muszą dodatkowo posiadać wiedzę wymaganą do podłączenia sterownika EDC–PRO.

# **6.1 Instrukcje bezpieczeństwa**

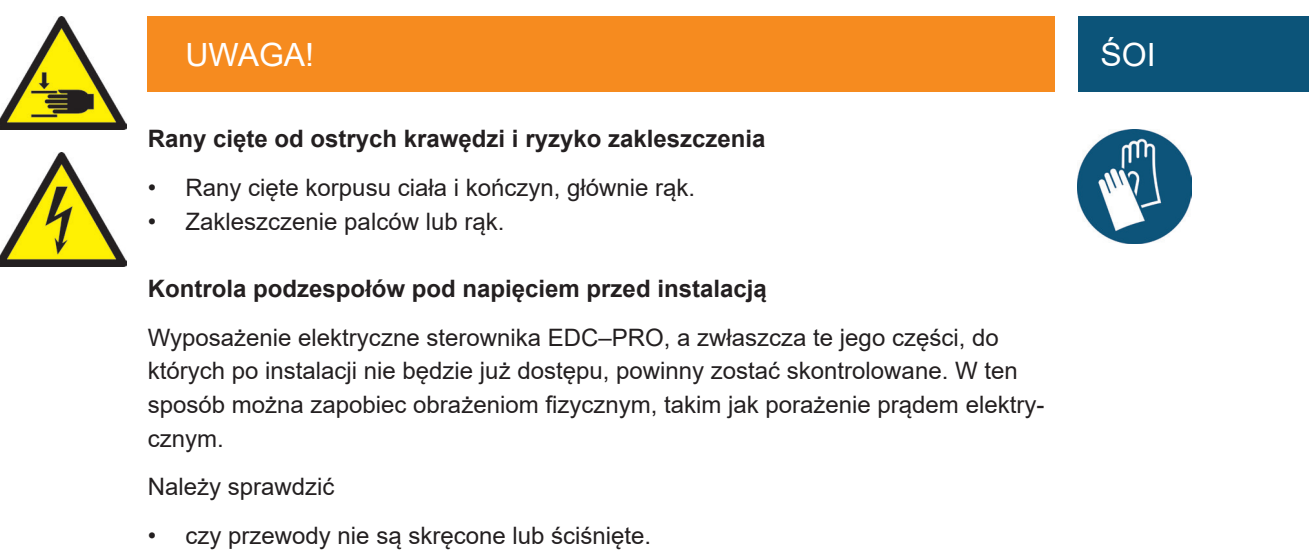

• czy izolacja przewodów nie jest uszkodzona

#### **Podłączone źródło zasilania podczas instalacji**

Ryzyko porażenia prądem elektrycznym od części pod napięciem

• Sterownik EDC–PRO i wszystkie powiązane podzespoły muszą zostać odłączone od źródła zasilania podczas instalacji.

# **6.2 Czynności kontrolne przed instalacją**

Przed dostawą sterownik EDC–PRO jest kompleksowo testowany przez producenta. Ze względów bezpieczeństwa (uszkodzenie urządzenia podczas transportu, przechowywania lub podczas przygotowywania instalacji) zalecamy sprawdzenie sterownika EDC–PRO pod kątem uszkodzeń tuż przed jego instalacją.

# **6.3 Instalacja**

## **6.3.1 Interfejsy i przyporządkowanie złącz sterownika 16–strefowego**

W niektórych modelach niektóre interfejsy mogą być niedostępne.

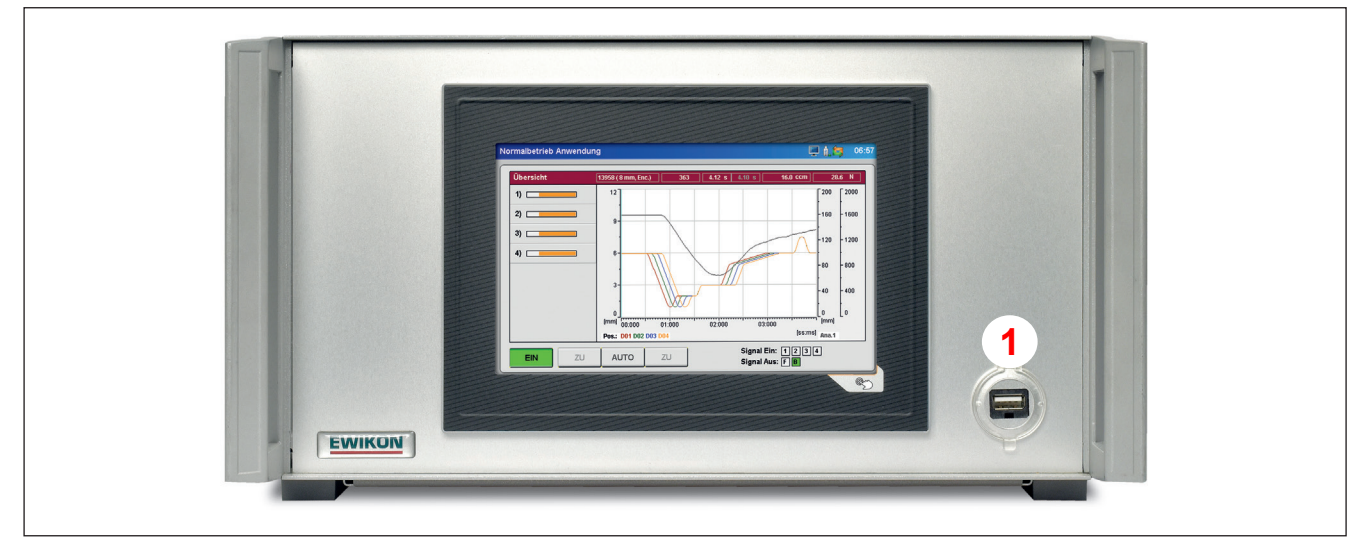

Rysunek 4: Interfejsy z przodu sterownika EDC–PRO (tutaj: sterownika 4–strefowego)

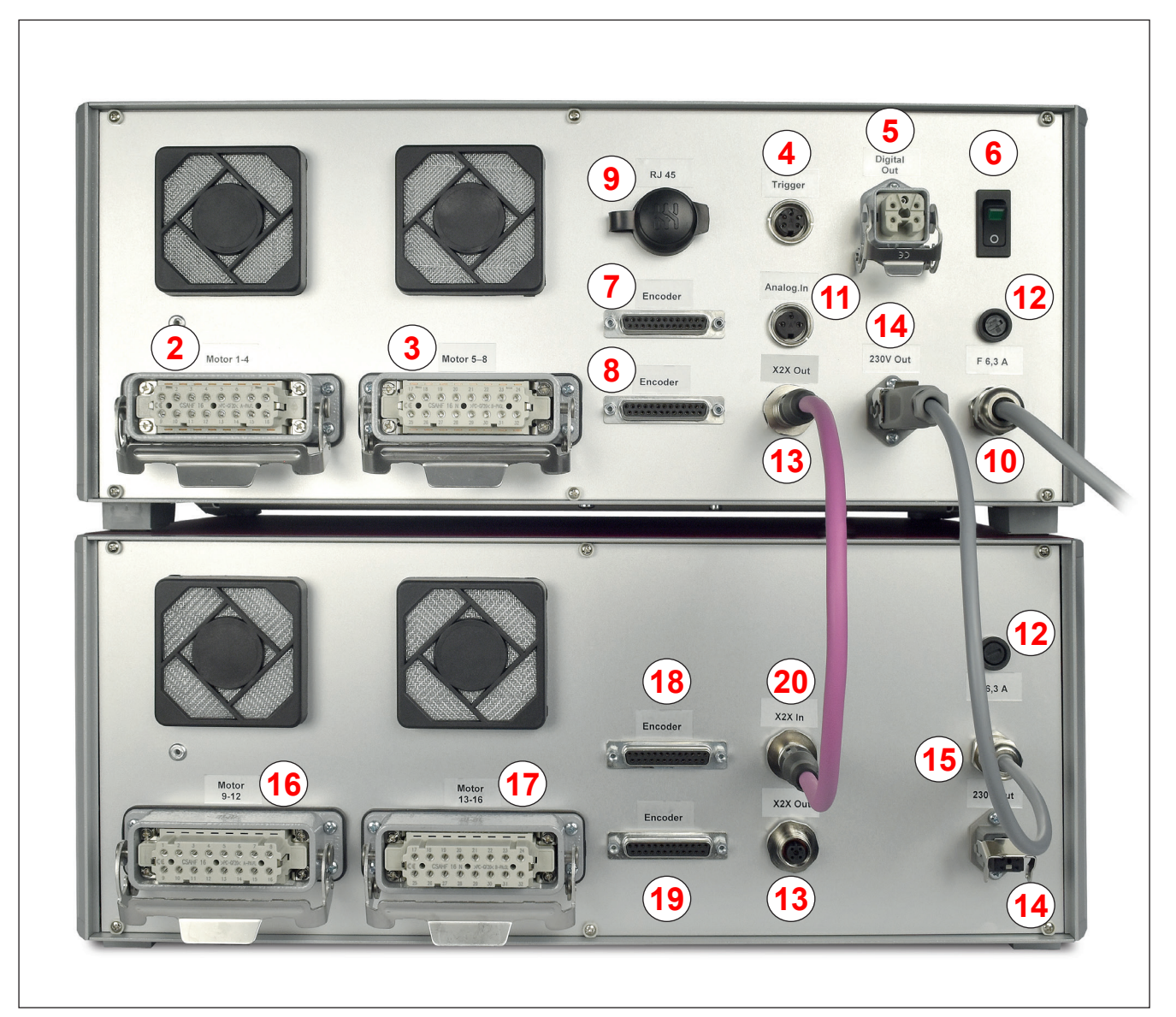

Rysunek 5: Interfejsy z tyłu sterownika EDC–PRO (sterownik 16–strefowy)

#### HIGH PERFORMANCE SYSTEMS

# **EWIKON**

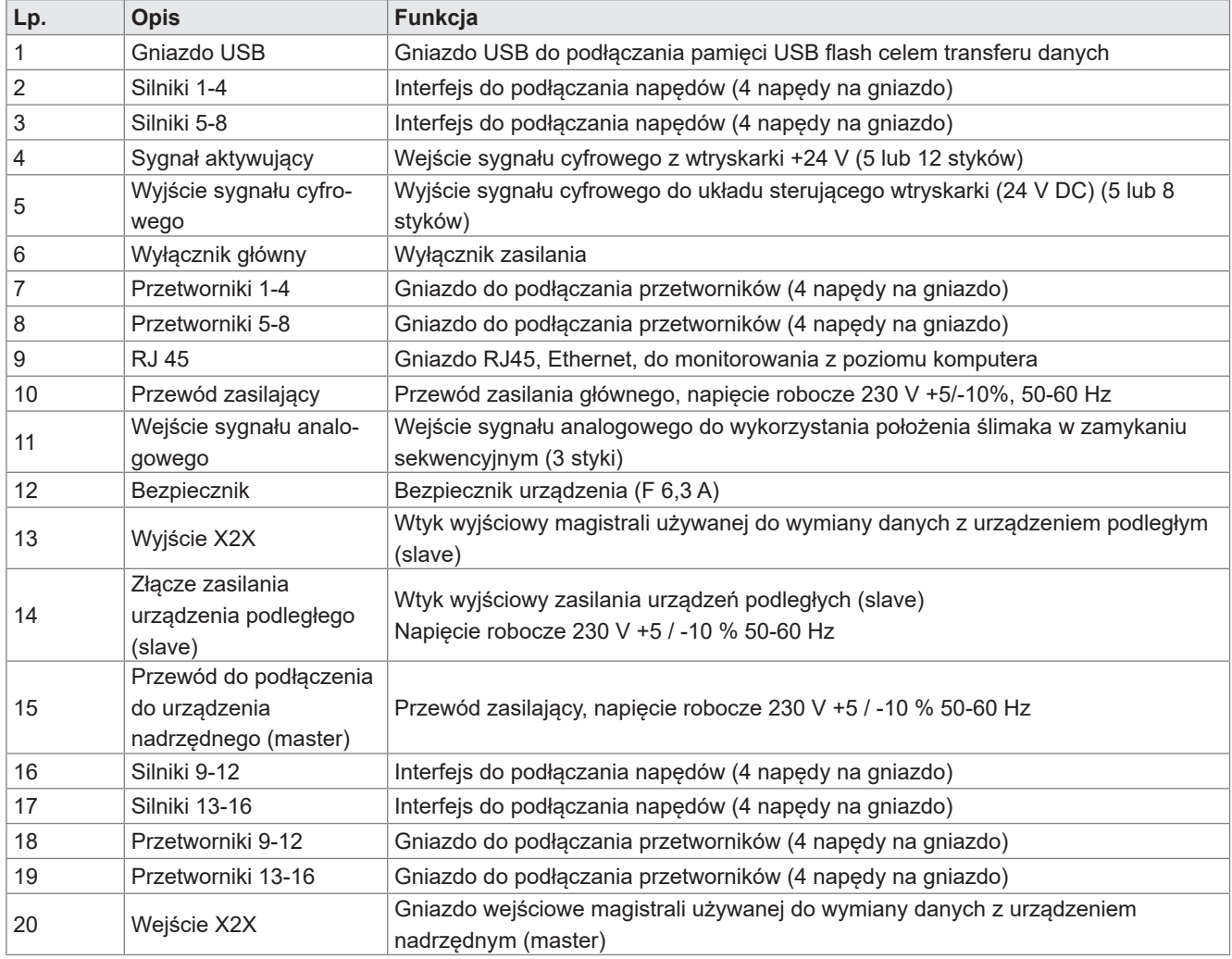

Tabela 7: Interfejsy sterownika EDC–PRO

## **6.3.2 Podłączanie sterownika EDC–PRO do wtryskarki**

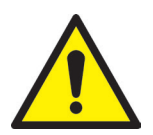

# OSTROŻNIE!

### **Izolacja nieużywanych żył**

Wszystkie nieużywane żyły muszą być izolowane. Niewykonanie tego kroku może poskutkować uszkodzeniem urządzenia.

# VIKO

#### **Interfejsy standardowe**

#### **Wejście cyfrowe**

Załączony przewód sygnałowy (nr art. 60070.023, prosimy zamawiać osobno) używany jest do podłączania do układu sterującego urządzenia umożliwiającego wysyłanie sygnału aktywującego. Dostępne są dwie różne wersje:

1. Wtryskarka dostarcza sygnał wyjściowy "+24 V DC":

Sygnał wyjściowy (+24 V DC) jest podłączony do styku nr 2 (żyła zielona), masa (GND) urządzenia jest podłączona do styku nr 5 (żyła brązowa).

2. Wtryskarka posiada styk bezpotencjałowy: Styk bezpotencjałowy układu sterującego wtryskarki łączy się ze stykiem nr 1 (żyła biała) i stykiem nr 2 (żyła zielona) sterownika zaworów zamykających.

Podłączanie pozostałych sygnałów opisano poniżej w "Tabela 8: Przyporządkowanie styków standardowego złącza sygnału aktywującego (4)" .

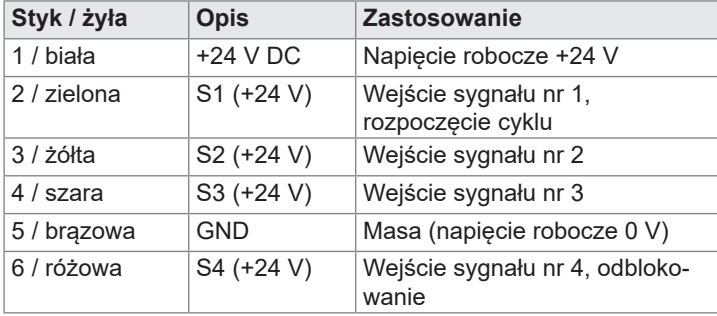

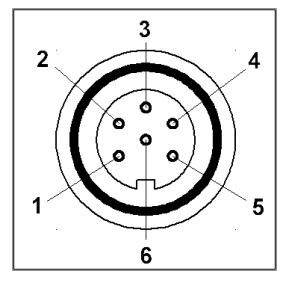

Rysunek 6: Interfejs sygnału aktywującego (4)

Tabela 8: Przyporządkowanie styków standardowego złącza sygnału aktywującego (4)

Czwarte wejście sygnałowe to funkcja specjalna. Jest ono używane tylko do odblokowywania i służy jako zabezpieczenie przed niepożądanymi ruchami iglic zamykających (patrz rozdział "7.2.4 Konfiguracja aplikacji" - rozszerzenie).

## **Wejście analogowe 1**

Jeśli wejście analogowe sterownika jest używane do przekazywania informacji o położeniu ślimaka, objętości ślimaka lub innych sygnałów analogowych (np. wewnętrznego ciśnienia w formie) dla wtrysku sekwencyjnego, istnieją dwie możliwości podłączenia.

- 1. Podłączyć sygnał, w którym wartość analogowa jest liniowo zależna od położenia ślimaka, bezpośrednio do wejścia (styk 2), 0-10 V i masy (styk 3).
- 2. Podłączyć czujnik przemieszczenia liniowego z wartością R= 5 kΩ, potencjometr jest zasilany analogowym wyjściem prądowym, a mierzone napięcie jest zależne od położenia ślimaka.
- 3. Do podłączenia EWIKON oferuje kabel sygnałowy analogowy o długości 3 m i 6 m: Nr artykułu 60070.038-V03 /-V06.

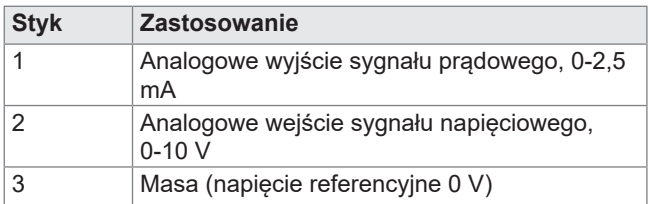

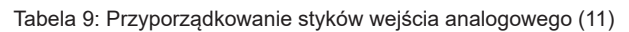

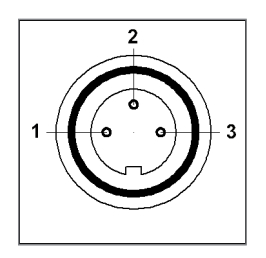

Rysunek 7: 3-stykowa wtyczka (11)

Wejście należy dostosować do wtryskarki w sterowniku (patrz rozdział "7.2.4 Ustawienia").

## **Wyjście cyfrowe**

W przypadku użytkowania wersji urządzenia z przetwornikiem, zalecamy podłączenie wyjścia sygnału cyfrowego sterowników EDC–PRO do wtryskarki, by umożliwić stwierdzanie gotowości układu sterującego do następnego cyklu lub stwierdzanie błędu. Wszystkie wyjścia sygnałów dostarczają napięcie +24 V DC; maksymalne dopuszczalne obciążenie wyjścia wynosi 0,1 A (EWIKON zaleca stosowanie przewodu rejestracji błędów, nr art. 60070.031).

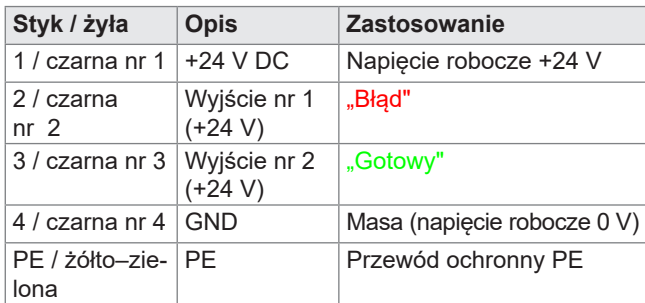

Tabela 10: Przyporządkowanie styków wyjścia cyfrowego (5)

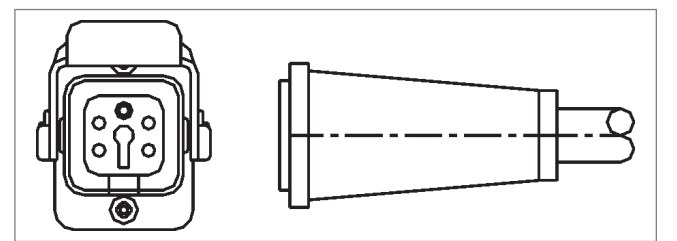

Rysunek 8: Wyjście sygnału cyfrowego (5)

## **Dodatkowe interfejsy sterowników (opcja -V01)**

#### **Wejście cyfrowe**

Przy niektórych zastosowaniach wymagane będą więcej niż 3 standardowe sygnały, np. jeśli forma wyposażona jest w czujniki ciśnienia lub temperatury do określania czoła strumienia tworzywa.

Jeśli oprócz sygnału "GOTOWY" wymagane jest potwierdzenie "OTWARTEGO" położenia choć jednej iglicy lub wszystkich iglic dotyczące sterowania sekwencjami wtrysku, dostępna jest wersja –V01 sterownika, która jest wyposażona w dodatkowe 4 wejścia cyfrowe, 2 wyjścia cyfrowe i 1 wejście analogowe.

Wejścia są podłączone do wtryskarki przewodem sygnałowym (nr art. 60070.019) zgodnie z "Tabela 11: Przyporządkowanie styków 12–stykowego interfejsu sygnału aktywującego (4)".

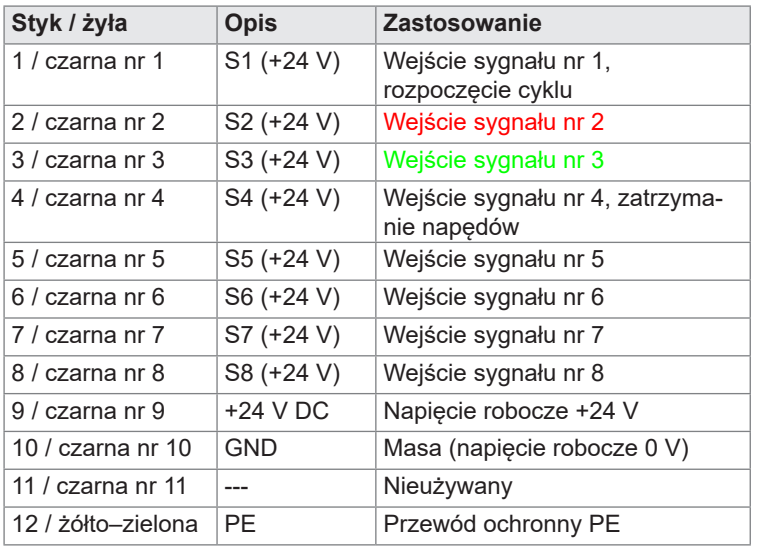

**W oprogramowaniu nie można wybrać wejścia sygnału nr 4, ale powoduje on natychmiastowe zatrzymanie wszystkich napędów.**

Tabela 11: Przyporządkowanie styków 12–stykowego interfejsu sygnału aktywującego (4)

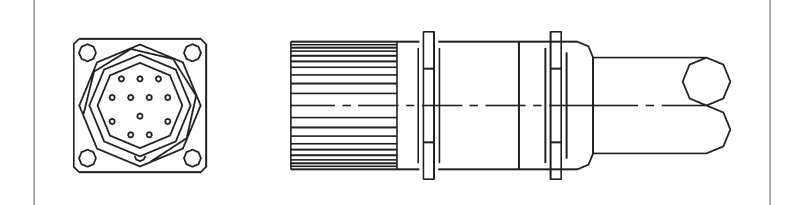

Rysunek 9: 12–stykowy interfejs sygnału aktywującego (4)

## **Wyjście cyfrowe**

"Rysunek 10: 8–stykowe wyjście sygnału cyfrowego (5)" i w "Tabela 12: Przyporządkowanie styków 8–stykowego wyjścia cyfrowego (5)" przedstawiono wtyk do 4 wyjść cyfrowych. Zalecany jest przewód rejestracji błędów, nr art 60070.031-V01.

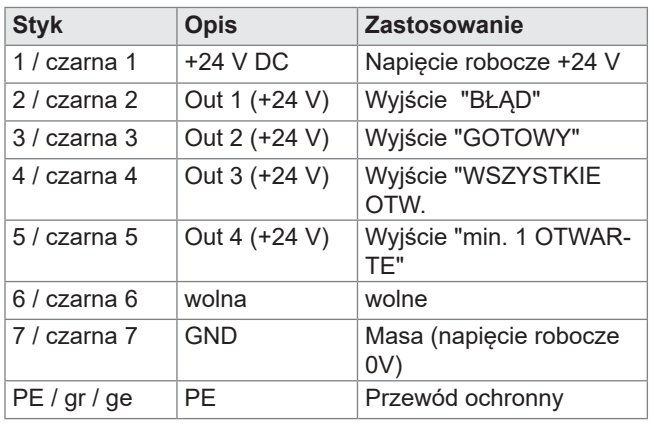

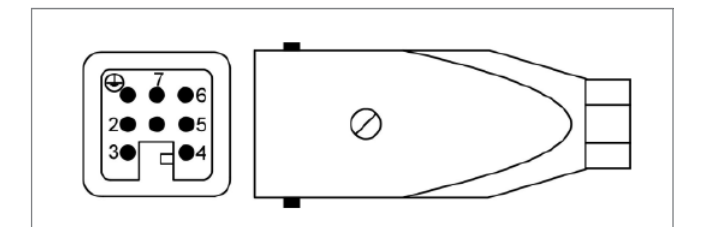

Rysunek 10: 8–stykowe wyjście sygnału cyfrowego (5)

Tabela 12: Przyporządkowanie styków 8–stykowego wyjścia cyfrowego (5)

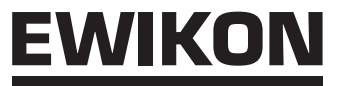

#### **Wejście analogowe nr 2**

Drugie wejście analogowe może być używane w sposób podobny do pierwszego wejścia analogowego, lecz można do niego dodatkowo podłączyć inne czujniki, np. ciśnienia wewnątrz formy, mocy i uniwersalnego wejścia 0-10 V. Na cele tych funkcji wtyk dostarcza także napięcie robocze +24 V DC.

Styki nr 1–3 są na wtyku kompatybilne ze stykami nr 1–3 wejścia analogowego nr 1 i mogą być podłączane i używane w taki sam sposób. Więcej informacji o przyporządkowaniu styków wtyku znajduje się w poniższej tabeli.

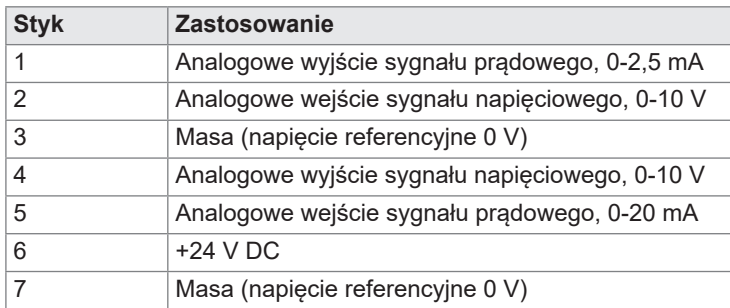

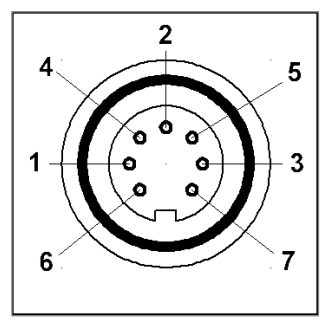

Tabela 13: Przyporządkowanie styków wejścia analogowego nr 2 (11)

Rysunek 11: Wejście analogowe (wtyczka 7-stykowa)

Jeśli chcą Państwo skorzystać z dodatkowych opcji, np. z wejścia sygnału prądowego 0-20 mA, prosimy o kontakt z EWIKON

#### **6.3.3 Podłączanie sterownika EDC–PRO do formy**

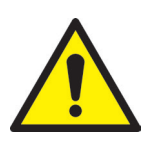

# **OSTROŻNIE!**

#### **Wyłączać zasilanie przed podłączeniem lub odłączeniem**

Należy upewnić się, że wyłączono sterowniki przed podłączeniem lub odłączeniem napędów, w przeciwnym razie moduły wyjściowe mogą zostać uszkodzone. Napędy są zasilane energią elektryczną nawet po ich zatrzymaniu, gdyż muszą wytwarzać niezbędną siłę trzymającą.

#### **Nie załączać sterownika zaworów zamykających dopóki forma nie osiągnęła zadanej temperatury**

Nie należy załączać sterownika zaworów zamykających dopóki gorący kanał nie osiągnął zadanej temperatury, a żywica nie uległa całkowitemu stopieniu. Przed wprowadzeniem wtyku do gniazda zasilania lub podłączeniem przewodu zasilającego należy upewnić się, że napięcie zasilające jest zgodne z danymi podanymi na tabliczce znamionowej.

Niewykonanie tej czynności może skutkować uszkodzeniem urządzenia.

Sterownik EDC–PRO podłącza się do formy przewodem podłączeniowym silnika, nr art. 60070.024 (3 m) lub nr art. 60070.024-V06 (6 m). Ten gotowy do użycia, ekranowany przewód został specjalnie zaprojektowany tak, by nadawać się do tego zastosowania i może być używany do podłączania do 4 napędów. Do form wielogniazdowych potrzebnych jest kilka przewodów.

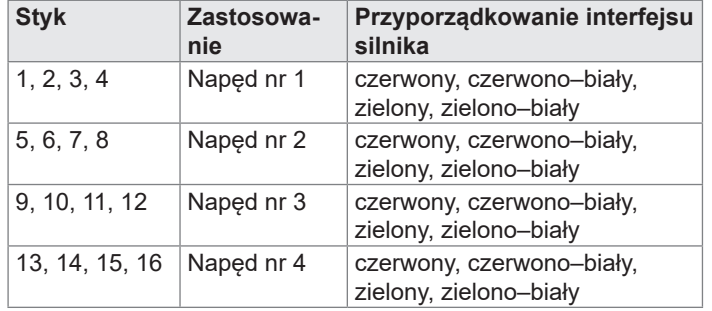

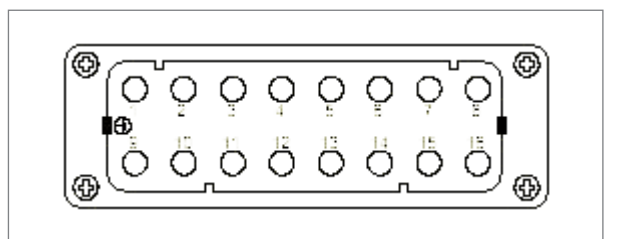

Rysunek 12: Interfejs silnika (2, 3, 16, 17)

Tabela 14: Przyporządkowanie styków interfejsu silnika

Wymagane są gniazda podłączeniowe, nr art. 63050.001 (płaskie) lub nr art. 63050.002 (wysokie), do formy (zamawiane oddzielnie).

W przypadku użytkowania sterowników wyposażonych w przetworniki, napędy muszą także być odpowiednio wyposażone. Niezbędny jest przewód przetwornika nr art. 60070.02 (3m) lub nr art. 60070.027-V06 (6m) na każdy przewód podłączeniowy silnika.

Niezbędne jest gniazdo podłączeniowe przetwornika (nr art. 63050.003) do przewodów wewnątrz formy. Gniazdo to wyposażone jest w przewody przetwornika wiodące od gniazda podłączeniowego do napędów. Do instalacji używane są załączone styki zaciskane, do których potrzebna jest specjalna zaciskarka (np. Harting, nr ar. 09 99 000 0021). Informacja o przyporządkowaniu styków dostarczana jest razem z zestawem przewodów.

# **6.4 Czynności kontrolne po instalacji**

- Sprawdzić, czy wszystkie złącza są podłączone w sposób pewny i prawidłowo przyporządkowane.
- Sprawdzić, czy wtryskarka wysyła wymagane sygnały aktywujące

# **7. Uruchamianie**

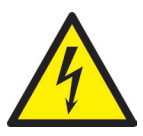

# UWAGA!

#### **Nieodpowiednie podłączenie przewodu ochronnego**

Ryzyko porażenia prądem elektrycznym przez części pod napięciem oraz poważnych obrażeń od elementów ruchomych

• Przy uruchamianiu systemu operator musi upewnić się, czy wszystkie podzespoły systemu sterowane elektrycznie są podłączone do układu przewodów ochronnych wtryskarki lub czy są zabezpieczone równoważnymi środkami bezpieczeństwa przed przyłożeniem napięcia. Przy przykładaniu do systemów lub podzespołów systemów napięcia wykraczającego poza ich zalecane zastosowanie operator musi upewnić się, czy podłączono przewód ochronny zabezpieczający w wystarczającym stopniu lub czy dla każdego podzespołu podjęto równoważne środki bezpieczeństwa.

# **7.1 Podstawowe ustawienia i obsługa**

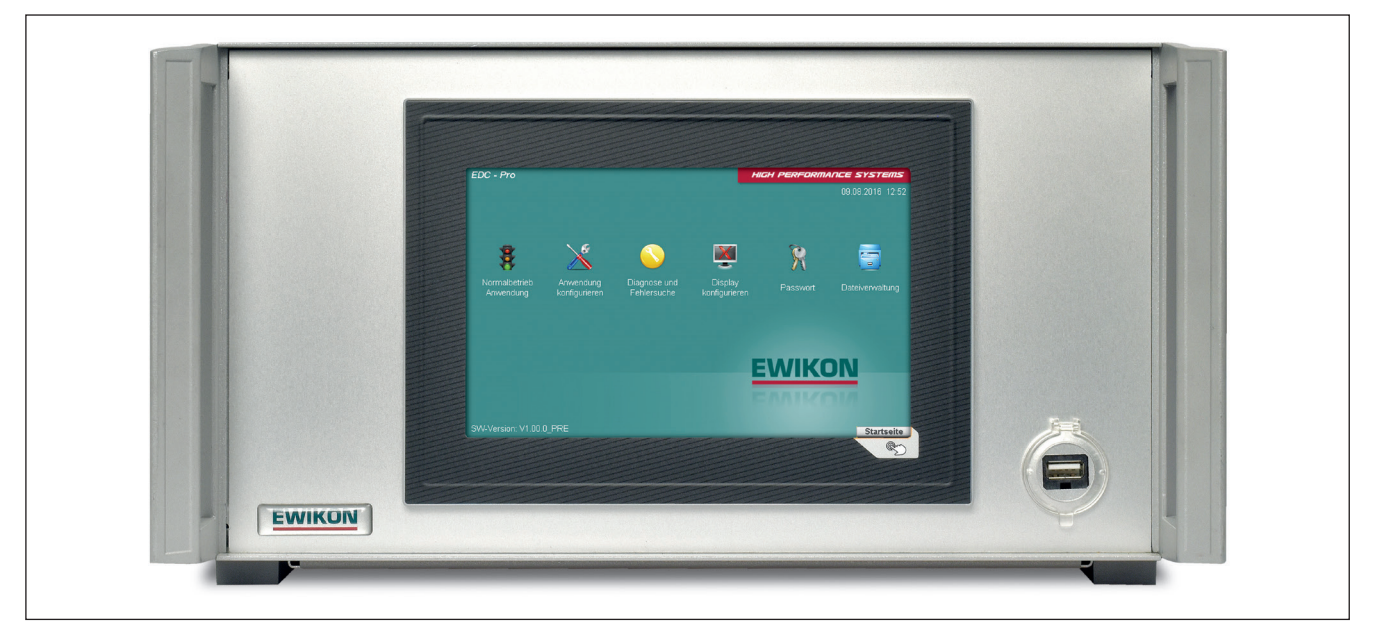

Rysunek 13: Sterownik EDC–PRO, 4–strefowy, widok z przodu

Sterownik EDC–PRO do elektrycznych systemów z dyszami zamykanymi posiada kolorowy wyświetlacz, za pomocą którego wprowadza się wszystkie ustawienia.

Po uruchomieniu systemu pojawi się ekran startowy. Do obsługi i ustawiania systemu służą różne ikony podmenu, które są na nim wyświetlane. Aby powrócić do ekranu startowego z dowolnego menu, należy nacisnąć przycisk w prawym dolnym rogu poza obszarem wyświetlacza ( ).

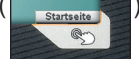

# **7.2 Opis menu**

# **7.2.1 Ekran startowy**

| EDC - Pro                  |                            |                             |                          |               | HIGH PERFORMANCE SYSTEMS |
|----------------------------|----------------------------|-----------------------------|--------------------------|---------------|--------------------------|
|                            |                            |                             |                          |               | 09.08.2016 12:52         |
|                            |                            |                             |                          |               |                          |
|                            |                            |                             |                          |               |                          |
|                            |                            |                             |                          |               |                          |
| Normalbetrieb<br>Anwendung | Anwendung<br>konfigurieren | Diagnose und<br>Fehlersuche | Display<br>konfigurieren | Passwort      | Dateiverwaltung          |
|                            |                            |                             |                          |               |                          |
|                            |                            |                             |                          |               |                          |
|                            |                            |                             |                          |               |                          |
|                            |                            |                             |                          | <b>EWIKON</b> |                          |
|                            |                            |                             |                          |               |                          |
|                            |                            |                             |                          |               |                          |
| SW-Version: V1.00.0 PRE    |                            |                             |                          |               | <b>Startseite</b>        |

Rysunek 14: Ekran startowy sterownika EDC–PRO

#### Wybór menu:

- Praca
- **Ustawienia**
- Diagnostyka i rozwiązywanie problemów
- Ustawienia wyświetlania
- Hasła
- Menedżer plików

Aby otworzyć podmenu, należy dotknąć wybraną ikonę na ekranie.

W dalszej części instrukcji znajduje się opis podmenu.

## **7.2.2 Układ ekranów**

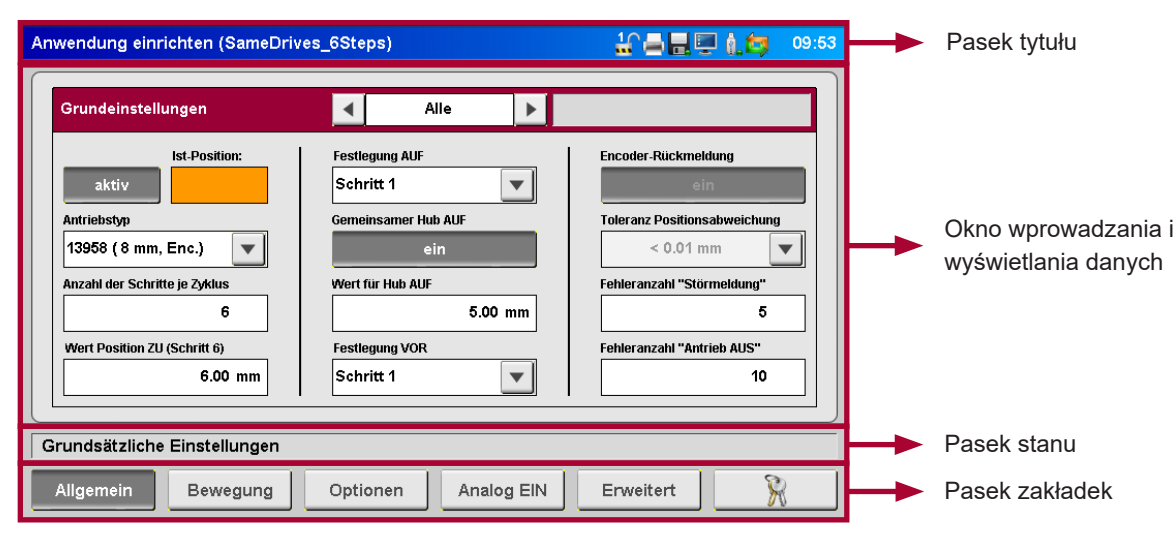

Rysunek 15: Układ ekranów sterownika EDC–PRO

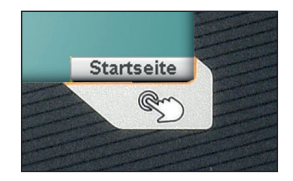

Przycisk w prawym dolnym rogu (ukazany na powyższym rysunku) otwiera ekran startowy. Po jego naciśnięciu pojawia się ekran przedstawiony na Rysunek 14.

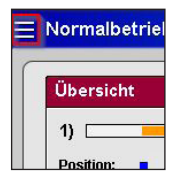

Jeśli urządzenie jest obsługiwane zdalnie za pomocą VNC, trzy paski w lewym górnym rogu ("ikona menu hamburger") otwierają stronę startową.

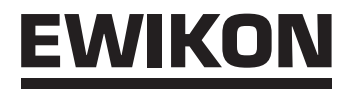

Pasek tytułu zawiera nazwę menu po lewej stronie i zachowane ustawienia ("\*" oznacza zmienione ustawienia, które nie zostały jeszcze zachowane). Bieżący czas wyświetlany jest po prawej stronie.

Ikony reprezentują następujące dodatkowe informacje:

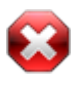

Biały krzyżyk na czerwonym ośmioboku: Biały krzyżyk symbolizuje, że zwolnienie procesu/temperatury nie jest dostępne.

Zielony haczyk symbolizuje, że zwolnienie procesu/ temperatury jest dostępne.

Zwolnienie procesu tylko dla trybu ręcznego.

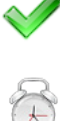

## Budzik:

Notatnik:

Koło zębate:

Zielony haczyk:

Sygnał zwolnienia nie jest już dostępny; upływający czas stopera wskazuje czas do przywrócenia zwolnienia procesu.

Zostaje utworzony plik HTML receptury.

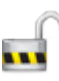

# Eksport danych:

Poziom dostępu:

Symbol drukarki wyświetla się, gdy żądane dane są eksportowane.

Otwarta kłódka i cyfra oznaczają obecnie otwarty poziom dostępu.

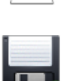

#### Dyskietka:

Ikona dyskietki oznacza proces zapisu na dysku wewnętrznym lub dostępnej pamięci USB flash.

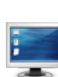

#### Zrzut ekranu:

Dotknięcie tej ikony powoduje zapisanie zrzutu bieżącego ekranu do pliku na dysku wewnętrznym i dostępnej pamięci USB flash.

## Pamięć USB flash:

Ta ikona oznacza, że dostępna jest pamięć USB flash.

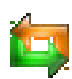

## Przetwornik:

Zielona i pomarańczowa strzałka wyświetla się, jeśli odbierane są informacje zwrotne z przetwornika. Jeśli wyświetlana jest tylko zielona strzałka, napęd będzie obsługiwany bez monitorowania położenia.

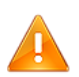

#### Ostrzeżenie:

Nastąpiło ostrzeżenie lub usterka.

#### **7.2.3 Standardowa praca**

## **Widok wykresu**

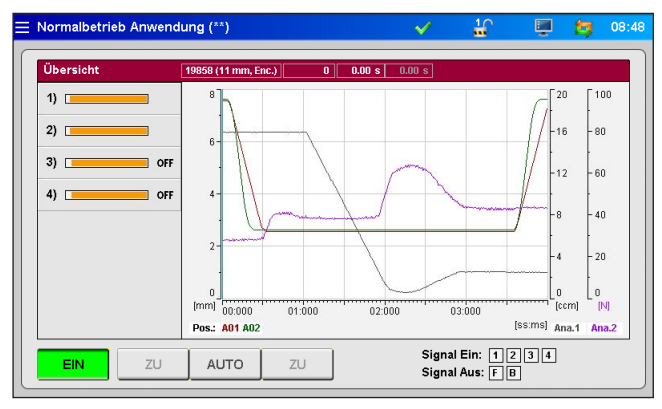

Rysunek 16: Widok wykresu standardowej pracy

#### **Czerwony pasek podglądu** pokazuje następujące wartości:

- Numer artykułu wybranego rodzaju napędu
- Numer wtrysku
- Czas otwierania dla bieżącego cyklu (czas od rozpoznania sygnału aktywującego "rozpoczęcie cyklu")
- Czas otwierania dla poprzedniego cyklu
- W przypadku stosowania wejścia analogowego 1+2: Bieżące położenie ślimaka, objętość ślimaka i ciśnienie w gniazdach

#### **Wykres przebiegu procesu:**

Na wykres przebiegu procesu znajduje się historia położeń oraz pomierzona wartość dla każdego aktywnego napędu, odbierane na wejściach analogowych sterownik EDC–PRO. Skala każdej z 4 osi (2 x sygnał analogowy, położenie i czas) może być wyregulowana poprzez naciśnięcie na początek lub koniec skali (gdzie znajdują się ukryte przyciski).

Rejestrowanie rozpoczyna się automatycznie wraz z rozpoczęciem każdego cyklu (sygnał nr 1 = 24 V) sterownika EDC‑PRO i kończy się po dotarciu do końca skali, na której zaznaczony jest czas.

Pomarańczowe paski w kolumnie po lewej stronie podglądu pokazują bieżące położenie każdego napędu. Paski są wyskalowane według maksymalnego skoku danego napędu.

- Pasek jest po prawej stronie = Iglica w położeniu cofniętym (otwarta)
- Pasek jest po lewej stronie = Iglica w położeniu wysuniętym (zamknięta)

#### **Symbole na ekranie przebiegu procesu oraz ich znaczenie:**

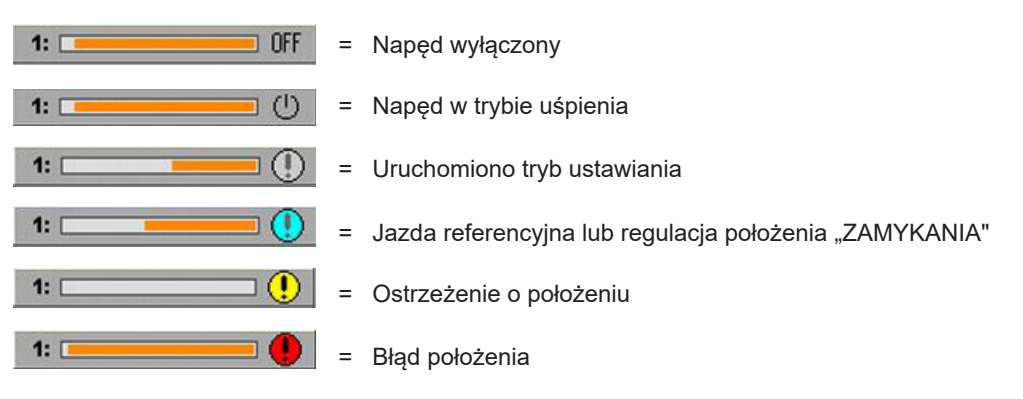

#### **Przyciski umieszczone poniżej podglądu:**

- Załączanie i wyłącznie zasilania iglic (ON/OFF)
- Wybór trybów pracy "AUTO" lub "USTAWIANIE" (Tryb pracy "USTAWIANIE": Używać przycisków <ZAMKNIJ/WYSUŃ> lub <ZAMKNIJ/OTWÓRZ>, by ręcznie wysuwać iglice oraz otwierać je i zamykać. Przyciski działają w sposób zależny od siebie.)

#### **Prawa strona paska z przyciskami:** pokazuje informacje o wejściu i wyjściu cyfrowym:

- Wejściowy "sygnał nr 1" (S1) jest głównym sygnałem aktywującym, który rozpoczyna cykl.
- Pozostałe wejścia pozostają do dyspozycji do uruchamiania różnych operacji, np. niektóre napędy otwierają lub zamykają dysze niezależnie od innych. Wyjątek: "Sygnału nr 4" (S4) nie można wykorzystywać do aktywowania funkcji, lecz powoduje on natychmiastowe zatrzymanie wszystkich napędów.
- Sygnały oczekujące: dany kwadrat miga na pomarańczowo (S4 = na czerwono).

Możliwe jest wykorzystanie do 8 sygnałów wejściowych (w rozszerzonej wersji sterownika – V01).

- Wyjście cyfrowe nr 1 wysyła sygnał o błędzie w systemie EDC–PRO do wtryskarki.
- Wyjście nr 2 można w razie potrzeby konfigurować w menu "Ogólne ustawienia systemowe" (ustawienie domyślne: "GO-TOWY do następnego cyklu") i jest ono standardowo używane do odblokowania maszyny.

Dodatkowe funkcje w rozszerzonej wersji sterownika – V01:

- Wyjście nr 3 przekazuje informację o tym, że wszystkie iglice są otwarte.
- Wyjście nr 4 przekazuje informację o tym, że przynajmniej jedna iglica jest otwarta.

#### **Widok indywidualny**

| $\equiv$ Normalbetrieb Anwendung ()                                               | Ç<br>14:43<br><b>Sed</b><br>$\overline{\mathcal{L}}$                               |                                         |
|-----------------------------------------------------------------------------------|------------------------------------------------------------------------------------|-----------------------------------------|
| Übersicht<br>19858 (11 mm, Enc.)<br>2 <sup>1</sup><br>1)<br>$\blacktriangleright$ | 8.02 s $8.02$ s<br>Sequenz 1: 6 Schritte je Zyklus                                 |                                         |
| $2)$ [<br>$3)$ $\Box$                                                             |                                                                                    |                                         |
| 10.50 mm<br>aktiv<br>$4)$ $\Box$<br>5)<br>OFF                                     | 10.50 mm<br><b>Position ZU</b><br>6.00 mm<br>Wert für Hub AUF                      | = Tu można wprowadzić poziom<br>dostępu |
| 6)<br>OFF<br>Referenzfahrt Antrieb<br>7)<br>OFF                                   | Justiere Position ZU                                                               |                                         |
| 8)<br>OFF<br>ZU<br>ZU<br>EIN<br><b>AUTO</b>                                       | R<br>Signal Ein: $\boxed{1}$ $\boxed{2}$ $\boxed{3}$ $\boxed{4}$<br>Signal Aus: FB |                                         |

Rysunek 17: Widok indywidualny standardowej pracy

Aby przejść do tego widoku, należy wybrać konkretny napęd.

Wszystkie napędy można przełączać w stan **<aktywny>** lub **<nieaktywny>.** Jeśli system jest włączony, bieżące położenie iglicy jest pokazywane w prawym górnym rogu ekranu.

Dodatkowe informacje:

- Stan każdego napędu
- Wybrana sekwencja
- Odczyt położenia ZAMYKANIA
- Wykonanie jazdy referencyjnej w trybie ustawiania
- Regulacja położenia ZAMYKANIA w trybie ustawiania
- Wprowadzenie hasła dostepu
- **X<sup>"</sup>** = powrót do widoku wykresu

#### **7.2.4 Ustawienia**

Poruszanie się po ustawieniach umożliwia pasek zakładek na dole.

Zmiana większości ustawień możliwa jest dopiero po przejściu do wyższego poziomu dostępu (por. rozdział "7.2.7 Hasła").

### **Ogólne (ustawienia podstawowe)**

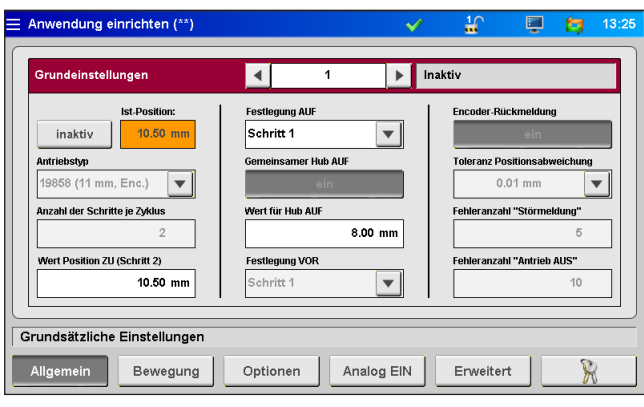

Rysunek 18: Ekran "Ustawienia podstawowe"

| Ustawienia podstawowe                                       | Strzałkami < + > nas pasku głównym wybrać napęd, którego ustawienia<br>$\bullet$<br>mają być zmienione. Można wybrać także opcję "wszystkie". Niektóre opcje<br>można ustawić tylko po wybraniu jednego napędu, inne – tylko po wybraniu<br>wszystkich. (zaznaczenie opcji na szaro = opcja niedostępna)<br>Pole po lewej stronie paska głównego pokazuje bieżący stan napędu w<br>$\bullet$<br>postaci tekstowej.<br>IPole aktywny / nieaktywny ukazuje, czy napęd będzie zachowywać się<br>$\bullet$<br>zgodnie z profilem ruchu czy nie. |
|-------------------------------------------------------------|----------------------------------------------------------------------------------------------------|
| Bieżące położenie                                           | Wyświetla bieżące położenie napędu (ukrywana po wyborze "wszystkich"<br>napędów).                                                                                                    |
| Rodzaj napędu                                               | Sterowany napęd wybierany jest według nr artykułu. Numer ten można znaleźć<br>na tabliczce znamionowej gorącej połówki.                                                                                                    |
| Liczba etapów na cykl                                       | Liczba ruchów w jednym cyklu (2-6).                                                                                                    |
| Wartość położenia ZAMYKANIA<br>(przydzielona liczba etapów) | Określenie położenia ZAMYKANIA w mm.                                                                                                    |
| <b>Ustawienie OTWARCIA</b>                                  | Niezbędne do ustawienia położenia, które będzie osiągane w trybie ustawiania.                                                                                                    |
| Wspólny skok OTW.                                           | Wspólny skok dla "wszystkich" napędów <wł. wył.=""></wł.>                                                                                                    |
| Wartość dla skoku OTW.                                      | Określenie ścieżki w przypadku wspólnego skoku dla "wszystkich" napędów w<br>mm.                                                                                                    |
| <b>Ustawienie WYSUNIĘCIA</b>                                | Niezbędne do ustawienia położenia, które będzie osiągane w trybie ustawiania<br>(zablokowane w przypadku tylko 2 etapów).                                                                                                    |
| Informacje zwrotne z przetwornika                           | Monitorowanie położenia <wł. wył.=""><br/>(urządzenie i napęd muszą być odpowiednio wyposażone)</wł.>                                                                                                    |
| Tolerancja odchylenia położenia                             | Wartość graniczna odchylenia może zostać zwiększona, by zrekompensować<br>tolerancje układu przetworników, zwłaszcza jeśli używane są większe napędy.                                                                                                    |
| Liczba błędów położenia "komunikat<br>o błędzie"            | Liczba błędów położenia pod rząd, po której błąd zgłaszany jest do wtryskarki.                                                                                                    |
| Liczba błędów "napęd zostanie<br><b>WYŁĄCZONY"</b>          | Liczba błędów położenia pod rząd, po której napęd zostaje wyłączony, by<br>zapobiec jego uszkodzeniu.                                                                                                    |

#### **Ruch (ustawienia profilu ruchu)**

|    | Bewegungsprofil |                   |                | 1          |          | Standby              |                    |             |
|----|-----------------|-------------------|----------------|------------|----------|----------------------|--------------------|-------------|
|    | <b>Position</b> | Geschw.           | <b>Trigger</b> | Pegel      | Wert     | Warten               | <b>Abstand IIP</b> | Geschw.HP   |
| 1) | $2.50$ mm       | 16.00 mm/s        | Signal 1       | <b>24V</b> | $0.0$ mm | 0.50 s               | $0.00$ mm          | $4.00$ mm/s |
| 2) | $3.50$ mm       | 12.00 mm/s        | Signal 1       | <b>24V</b> | $0.0$ mm | 1.00<br>s            | $0.00$ mm          | 4.00 mm/s   |
| 3) | 4.50 mm         | $ 12.00$ mm/s $ $ | Signal 1       | <b>24V</b> | $0.0$ mm | 1.50<br>s            | $0.00$ mm          | $4.00$ mm/s |
| 4) | 7.00 mm         | 12.00 mm/s        | Signal 1       | <b>24V</b> | $0.0$ mm | 2.00<br>s            | $0.00$ mm          | $4.00$ mm/s |
| 5) | 8.50 mm         | 16.00 mm/s        | Signal 1       | <b>24V</b> | $0.0$ mm | 3.50<br>$\mathbf{S}$ | $0.00$ mm          | $4.00$ mm/s |
| 6) | 10.50 mm        | 16.00 mm/s        | Signal 1       | <b>24V</b> | $0.0$ mm | 0.00<br>s            | $0.00$ mm          | 4.00 mm/s   |
|    |                 |                   |                |            |          |                      |                    |             |

Rysunek 19: Ekran "Ustawienia profilu ruchu"

W tym ekranie można wprowadzić ustawienia uruchamianych operacji.

Dla każdego etapu można ustawić i wybrać następujące parametry:

- Położenie jako wartość liczbowa podawana w mm. Położenie OTWARCIA (tutaj: etap nr 1) nie może być ustawione, ponieważ jego wartość jest obliczana z wspólnego skoku (por. rozdział 7.2.4 Ogólne (ustawienia podstawowe)).
- Prędkość, z jaką osiągane jest dane położenie.
- Źródło sygnału aktywującego jeden z sygnałów cyfrowych lub sygnał analogowy.
- W zależności od wybranego źródła sygnału aktywującego bedzie to poziom sygnału, "24 V", "0 V" lub porównywalna wartość.
- Do każdej uruchamianej operacji można dodać opóźnienie, by wywołać reakcję napędów przesuniętą w czasie.
- Ponadto można określić punkt przestawienia, od którego prędkość zostanie zmniejszona do zadanej wartości. Może to pomóc np. w ograniczeniu ścierania wskutek szybkiego ruchu iglic w obszarze zaworu.

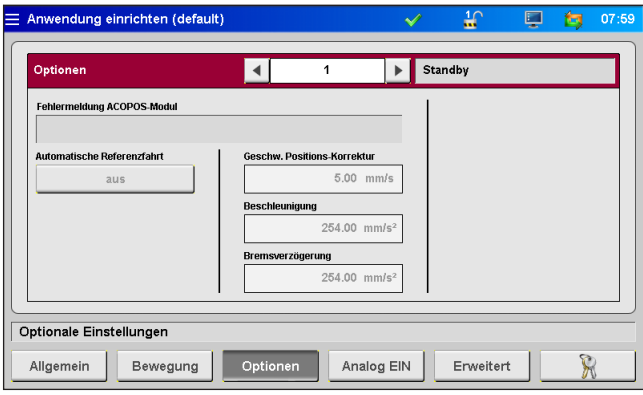

## **Opcje (ustawienia opcjonalne)**

Rysunek 20: Ekran "Ustawienia opcjonalne"

| Moduł ACOPOS: komunikat o<br>błedzie | Panel na komunikaty o błędzie modułu zasilania.                                                                                         |
|--------------------------------------|----------------------------------------------------------------------------------------------------|
| Automatyczna jazda referen-<br>cyjna | Określa, czy napędy wykonują jazdę referencyjną po każdym włączeniu urządzenia<br>(skurcz materiału przy ostyganiu) <wł. wył.=""></wł.> |
| Prędkość: korekta położenia          | Jeśli napęd nie osiągnie zadanego położenia, jego sterownik będzie próbował to<br>skorygować z ustawiona tu predkościa.                 |
| <b>Przyspieszenie</b>                | Wartość przy osiąganiu zadanej predkości.<br>Wartość ta zależy od wybranego napędu.                                                     |
| Zwolnienie przy hamowaniu            | Wartość przy przechodzeniu z zadanej prędkości do stanu spoczynku.<br>Wartość ta zależy od wybranego napędu.                            |

#### **HIGH PERFORMANCE SYSTEMS**

# EWIKOI

#### **Wejście analogowe (ustawienia sprzętowe (wejście analogowe))**

| Analogeingang #1 |                       | Analogeingang #2      |          |                       | <b>Test</b> |  |
|------------------|-----------------------|-----------------------|----------|-----------------------|-------------|--|
|                  | Istwert:              |                       | Istwert: |                       | Ausgang 1   |  |
| inaktiv          | $0.00$ mm             | inaktiv               |          | 0.00 <sub>bar</sub>   | aus         |  |
| Signalname       | Sensorbereich         | Signalname            |          | Sensorbereich         | Ausgang 2   |  |
| Position         | 200 mm                | Druck                 |          | 2000 bar              | aus         |  |
| Signaltyp        | <b>Strom für Poti</b> | Signaltyp             |          | <b>Strom für Poti</b> |             |  |
| $0 - 10$ V DC    | $0.00$ mA             | n.40VDC               |          | 0.00 mA               | Ausgang 3   |  |
|                  | Abgleich              |                       | Abgleich |                       | aus         |  |
| Bereichsanfang   | <b>Bereichsende</b>   | <b>Bereichsanfang</b> |          | <b>Bereichsende</b>   | Ausgang 4   |  |
| $0.00$ mm        | $0.00$ mm             | $0.00b$ ar            |          | $0.00b$ ar            | aus         |  |
|                  |                       |                       |          |                       |             |  |

Rysunek 21: Ekran "Ustawienia sprzętowe (wejście analogowe)"

W tej zakładce wejścia analogowe 1 + 2 (jeśli jest obecne) dostosowuje się do danego zastosowania:

Nazwa sygnału (zmiana jednostki wartości analogowej):

- "Położenie" w "mm"
- "Objętość" w "cm3"
- "Ciśnienie" w "bar"
- "Siła" w "N"
- "Napięcie" w "V"

Rodzaj sygnału (rodzaj czujnika):

- Sygnał 0-10 V DC
- Przetwornik liniowy ( $R = 5$  kΩ)
- Zakres pomiarowy czujników wprowadzany jest w postaci wartości liczbowej.
- Prąd pomiarowy potencjometrów może być ustawiony tak, by zrekompensować tolerancje przetwornika 5 kΩ oraz by wykorzystać cały zakres pomiarowy wejścia analogowego.
- Ustawienie może wymagać kalibracji czujnika. Wartości mierzone sterownika mogą zostać wyskalowane według wartości maszyny, jeśli jest taka potrzeba. W tym polu reguluje się dolną i górną granicę wybranego zakresu pomiarowego czujnika.

Wyjścia cyfrowe można włączać ręcznie do celów testowych (2. poziom dostępu).

#### **Dodatkowe (dodatkowe ustawienia systemowe)**

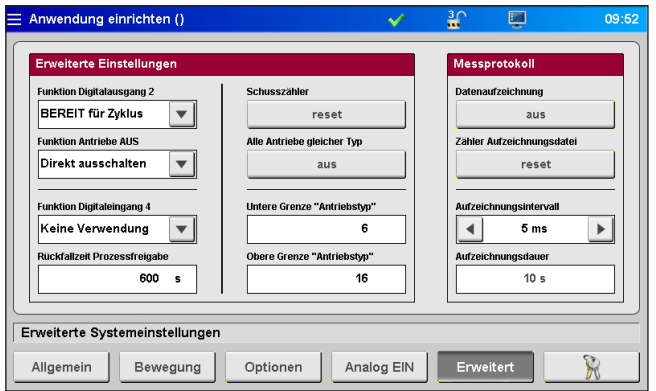

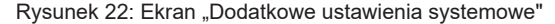

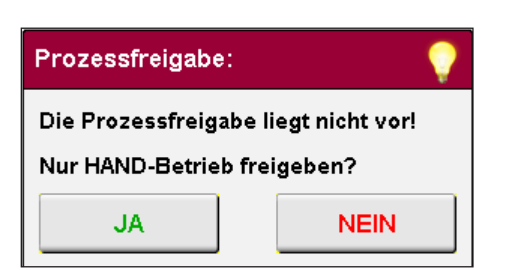

Rysunek 23: Odblokowanie procesu

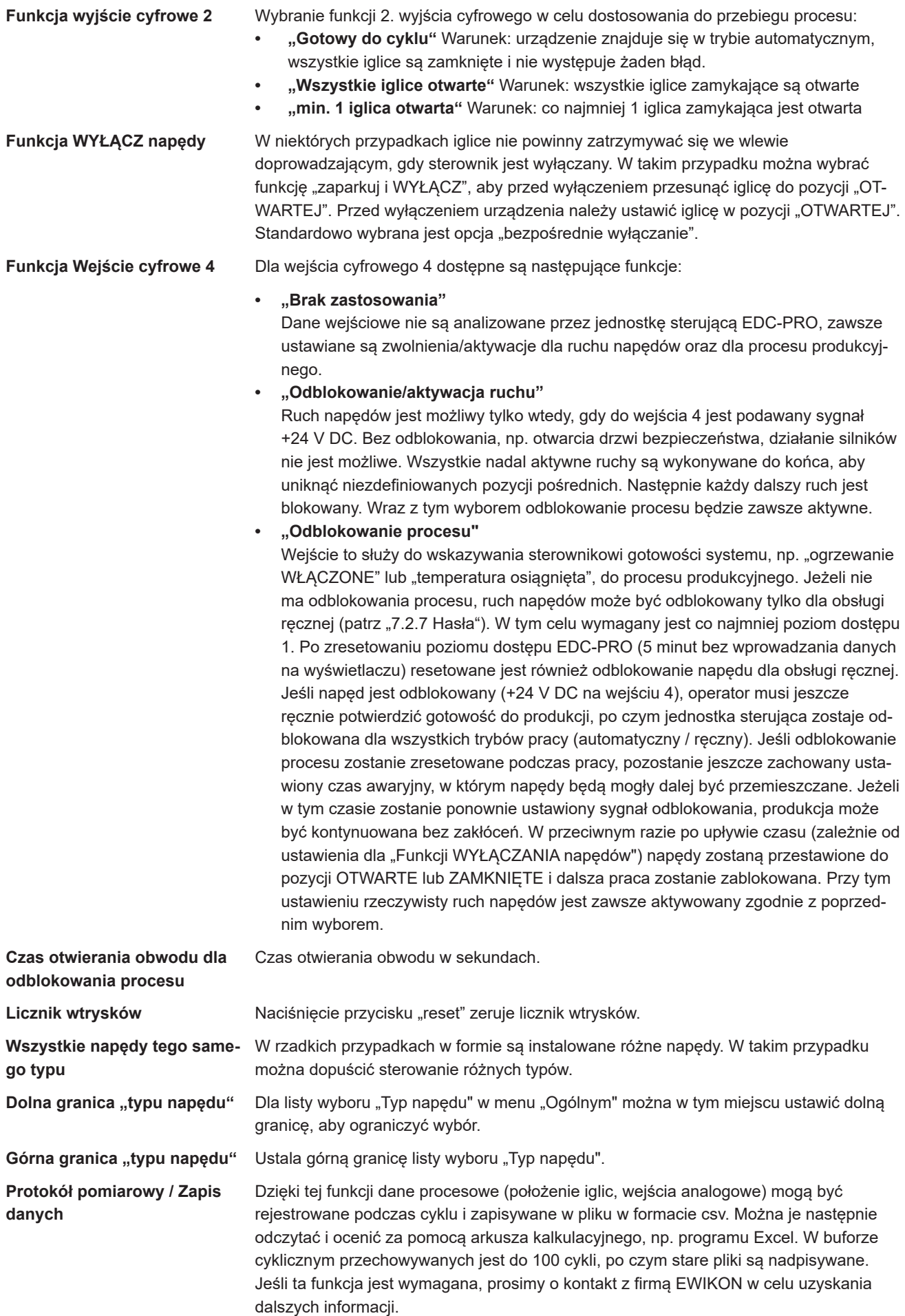

#### **7.2.5 Diagnostyka i rozwiązywanie problemów**

## **Alarmy**

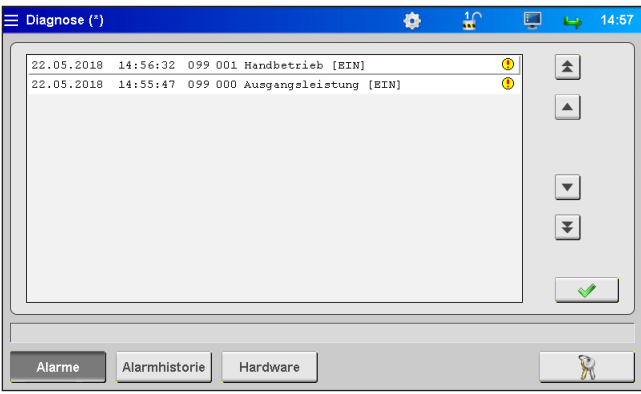

Rysunek 24: Ekran "Alarmy"

Szczegółowy widok alarmu ukazujący datę, godzinę, wylot, rodzaj alarmu oraz treść alarmu umożliwia bardziej szczegółową analizę.

Do przewijania w górę i w dół należy użyć przycisków ze strzałkami po prawej stronie.

Zielony znak "ok" używany jest do zatwierdzania błędów w razie potrzeby.

## **Historia alarmów**

| Diagnose (*)            |               |                                               | o | ₩            | ⊏<br>14:57       |
|-------------------------|---------------|-----------------------------------------------|---|--------------|------------------|
|                         |               | 22.05.2018 14:56:32 099 001 Handbetrieb [EIN] |   | œ            | 全                |
| 22.05.2018              | 14:56:25      | 099 001 Handbetrieb [AUS]                     |   | $^{\circ}$   |                  |
| 22.05.2018 14:55:47     |               | 099 000 Ausgangsleistung [EIN]                |   | $\bullet$    | $\blacktriangle$ |
| $22.05.2018$ $13:15:15$ |               | 099 000 Ausgangsleistung [AUS]                |   | $^{\circ}$   |                  |
| 22.05.2018              | 13:15:10      | 099 001 Handbetrieb [EIN]                     |   | $^\circledR$ |                  |
| 22.05.2018              | 13:14:55      | 099 001 Handbetrieb [AUS]                     |   | $^{\circ}$   |                  |
|                         |               | 22.05.2018 12:51:02 099 001 Handbetrieb [EIN] |   | $\bullet$    |                  |
|                         |               | 22.05.2018 12:50:26 099 001 Handbetrieb [AUS] |   | $^{\circ}$   |                  |
|                         |               | 22.05.2018 12:48:58 099 001 Handbetrieb [EIN] |   | $\bullet$    | ∓                |
|                         |               | 22.05.2018 12:48:56 099 001 Handbetrieb [AUS] |   | $^{\circ}$   |                  |
|                         |               | 22.05.2018 12:47:43 099 001 Handbetrieb [EIN] |   | $\bf{O}$     |                  |
|                         |               | 22.05.2018 12:47:33 099 001 Handbetrieb [AUS] |   | $^{\circ}$   |                  |
|                         |               |                                               |   |              |                  |
|                         |               |                                               |   |              |                  |
|                         |               |                                               |   |              |                  |
|                         |               |                                               |   |              |                  |
| Alarme                  | Alarmhistorie | Hardware                                      |   |              |                  |

Rysunek 25: Ekran "Historia alarmów"

Historia alarmów (dla ostatnich 200 zdarzeń).

#### **Zapisywanie listy na urządzeniu**:

Nacisnąć ikonę drukarki po prawej stronie listy. Pojawią się następujące polecenia:

- Odczytaj historię alarmów aplikacji…
- Zapisz na dysku wewnętrznym…
- Zakończono

Powyższa procedura może zająć trochę czasu, który zależy od długości listy.

W lokalizacji (F:)/Alarms tworzony jest plik "Alarmlist.csv", który może być później oceniany przy pomocy programu kalkulacyjnego.

Jeśli podłączona jest pamięć USB, lista alarmów jest także kopiowana do odpowiedniej lokalizacji w tej pamięci (patrz również rozdział "7.2.8 Zarządzanie plikami").

#### **Sprzęt**

| Diagnose (*)<br>≡       |                                      | o                     | $\frac{3}{10}$<br>۳   | <b>LA</b>            | 15:08 |
|-------------------------|--------------------------------------|-----------------------|-----------------------|----------------------|-------|
|                         | Hardwareübersicht                    |                       | a.<br>Modul verfügbar | Modul nicht gefunden |       |
| ▭                       | ٠<br>٠<br>rw<br><b>DES</b><br>$\sim$ | œ                     | ru                    | œ                    |       |
| 68151.008 / 68151.108   |                                      | 68151.018 / 68151.118 |                       |                      |       |
| 68151.004 / 68151.104   |                                      |                       |                       |                      |       |
|                         |                                      |                       |                       |                      |       |
| Alarmhistorie<br>Alarme | Hardware                             |                       | <b>SDM</b>            |                      |       |

Rysunek 26: Ekran ""Podgląd pracy sprzętu"

Na tym ekranie ukazane są wszystkie moduły napędów, których można używać.

Zielona kropka: aktywne, sprawnie pracujące moduły.

Szara kropka: moduły niedostępne (niesprawne lub nieobecne).

Rodzaj i/lub liczba napędów, dla której został zaprojektowany system, określa, jakie moduły są instalowane w urządzeniu.

## **Menedżer diagnostyki systemu (SDM)**

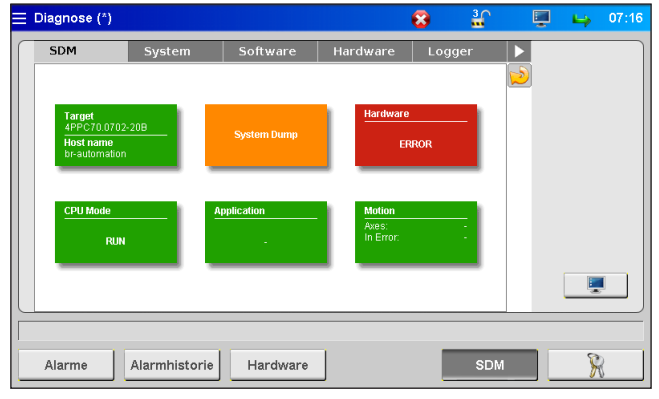

Rysunek 27: Ekran "Menedżer diagnostyki systemu"

EWIKON używa tego menu do wewnętrznych analiz przy rozwiązywaniu problemów. Do odblokowania tego menu niezbędny jest wyższy poziom dostępu.

#### **7.2.6 Ustawienia wyświetlania**

# **Ogólne**

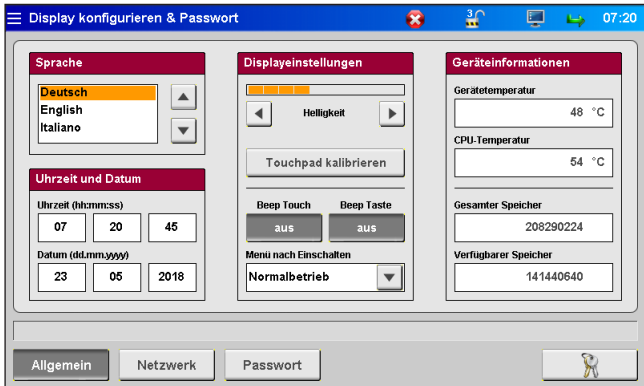

Rysunek 28: Ekran "Ustawienia wyświetlania – ogólne"

W tym menu można wprowadzić następujące ustawienia:

- Język
- Data i czas
- Jasność ekranu
- Sygnał przy dotknięciu ekranu
- Sygnał przy naciśnięciu przycisku powrotu do menu głównego
- Menu wyświetlane po załączeniu urządzenia:
- Umożliwia ustalenie, czy urządzenie po uruchomieniu wyświetla menu kontekstowe czy ekran standardowej pracy.

Wszystkie ustawienia zostają zachowane nawet po wyłączeniu urządzenia.

Jeśli ekran dotykowy przestał odpowiadać prawidłowo na dotyk, w tej zakładce można dokonać jego ponownej kalibracji.

Pole "Informacje o urządzeniu" zawiera wartości dla procesora wewnętrznego.

#### **Dodatkowe**

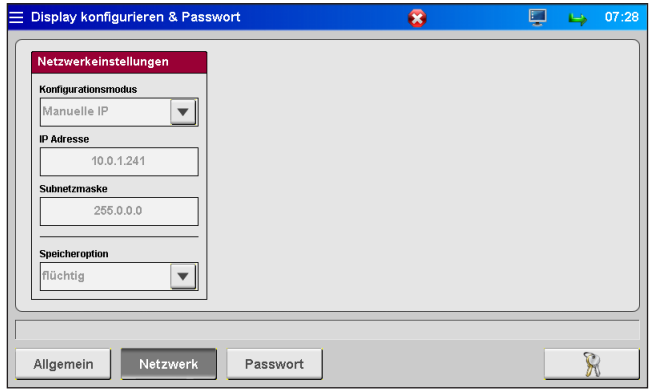

Rysunek 29: Ekran "Ustawienia wyświetlania - dodatkowe"

Jeśli urządzenie ma być włączone do sieci lub podłączone do komputera, w tej zakładce można wprowadzić niezbędne ustawienia sieciowe (patrz także rozdział "7.2.8 Zarządzanie plikami").

## **7.2.7 Hasła**

## **Ogólne**

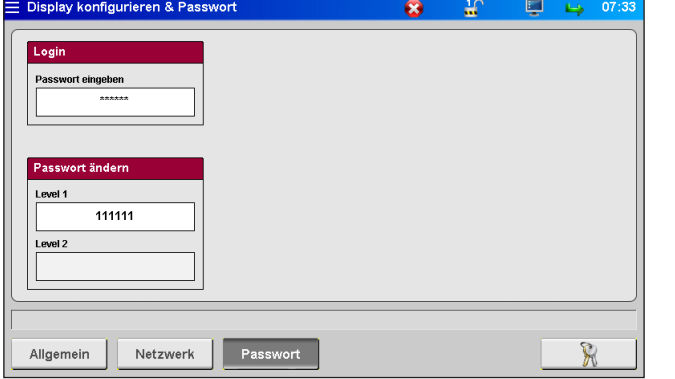

W podmenu, w których znajduje się ten symbol, można bezpośrednio wprowadzić hasło wybierając pole.

Rysunek 30: Ekran "Zarządzanie hasłami – ogólne"

Niektóre ustawienia mogą być zmienione wyłącznie na wyższych poziomach dostępu.

W miarę zwiększania się poziomu dostępu odblokowywane są kolejne pola i dodawane są kolejne zakładki, w zależności od danego podmenu. Wyższe poziomy dostępu obejmują wszystkie opcje ustawień poziomów niższych rzędów.

Hasła dla poziomów 1 i 2 można zmienić po odblokowaniu tych poziomów.

#### **7.2.8 Zarządzanie plikami**

#### **Pamięć wewnętrzna**

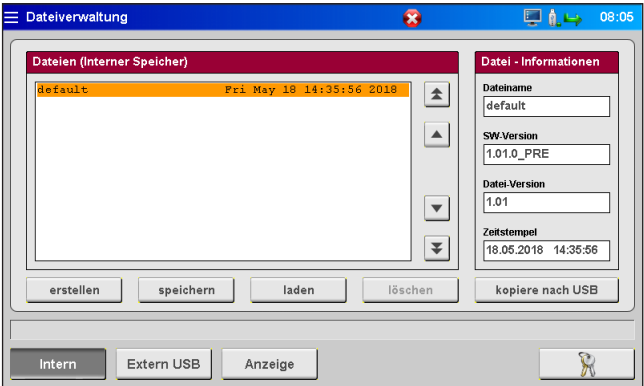

Rysunek 31: Ekran "Zarządzanie plikami – pamięć wewnętrzna"

W tym podmenu można zapisać ustawienia dla maks. 50 różnych form w wyświetlanej pamięci lub przenieść je stamtąd (dysk (F:) na karcie pamięci). Wspomniany dysk może pomieścić folder "Backup" (kopie zapasowe) oraz listy alarmów, zrzuty ekranu oraz pliki z zapisanymi danymi.

- **zapisz jako** zapisuje nowe ustawienia dla formy po wprowadzeniu nazwy pliku.
- **zapisz** wprowadza zmiany poprzez nadpisanie wybranego, starego pliku.

Do wyboru pliku (wybrany plik jest podświetlany na pomarańczowo) do **zapisywania** , **otwierania** lub **usunięcia** zapisanych ustawień należy użyć przycisków ze strzałkami (1. poziom dostępu). Potwierdzić wybraną operację w okienku dialogowym.

Jeśli dostępna jest pamięć USB flash, odblokowana będzie funkcja **skopiuj na dysk USB** . Pliki przechowywane na urządzeniu zostaną skopiowane do pamięci celem wymiany danych z innymi urządzeniami lub utworzenia kopii zapasowej danych.

Utworzone pliki form są przechowywane w folderze "Backup", a plik o nazwie "nazwa plikui.html" przechowywany jest w folderze podrzędnym "Print". W razie potrzeby zapisane wartości można wyświetlać i drukować przy pomocy przeglądarki internetowej. Informacja o prawidłowym zakończeniu zapisu ukazuje się na pasku stanu.

#### **Zewnętrzna pamięć USB**

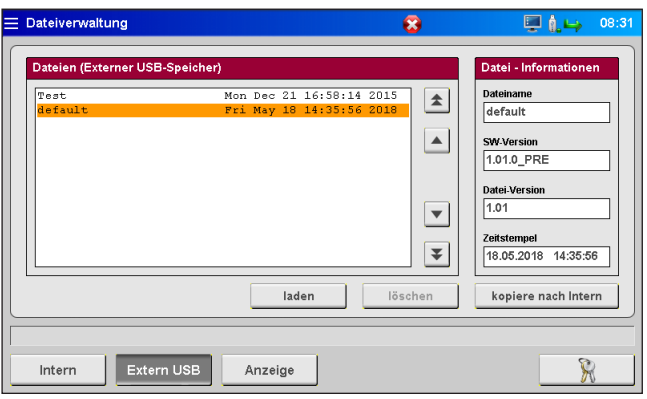

Rysunek 32: Ekran "Zarządzanie plikami – Zewnętrzna pamięć USB"

Ta zakładka obsługuje wymianę danych z zewnętrzną pamięcią USB. Może ona zostać wybrana dopiero po podłączeniu pamięci do urządzenia i wyświetleniu odpowiedniej ikony na pasku tytułu.

Przy pierwszym kopiowaniu pliku do pamięci USB, system utworzy folder podrzędny "Backup" w folderze "EDC Pro" na pamięci USB i zapisze tam wybrany plik. Do folderu "Print" zostanie ponadto skopiowany plik .html wspomniany w podrozdziale "Pamięć wewnętrzna".

Przyciski "zapisz", "usuń" i "skopiuj do pam. wewn." działają w taki sam sposób, jak ich odpowiedniki w zakładce "Pamięć wewnętrzna".

#### **Wyświetlenie ustawień**

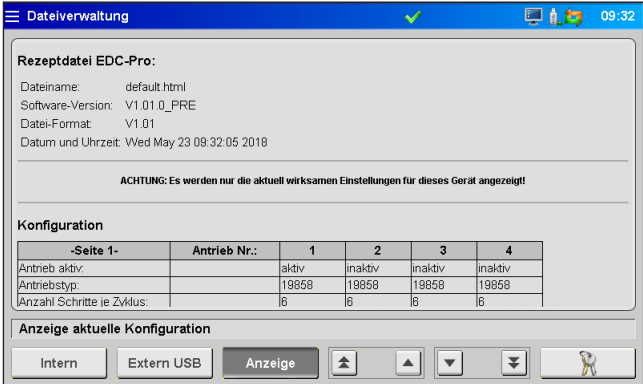

Rysunek 33: Ekran "Zarządzanie plikami – Wyświetlenie ustawień"

W tej zakładce wyświetlane są obecnie obowiązujące ustawienia urządzenia. Do przewijania dokumentu należy użyć przycisków ze strzałkami.

Aby wyświetlić zapisane ustawienia, należy załadować przechowywany plik, które je zawiera.

#### **W trakcie tego procesu bieżące ustawienia zostaną utracone – upewnić się, że je uprzednio zapisano!**

Możliwe jest uzyskanie dostępu do pamięci systemu z poziomu sieci komputerowej z użyciem klienta FTP i znajdującego się na tylnym panelu interfejsu R45 oraz kabla Ethernet. Do bezpośredniego połączenia potrzebny będzie tzw. kabel krosowany Ethernet. W razie chęci skorzystania z tej opcji, prosimy o zwrócenie się do EWIKON w celu uzyskania ustawień terminala i danych logowania.

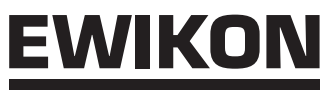

# **7.3 Pomoc w razie błędnej pracy**

#### **7.3.1 Rozwiązywanie problemów**

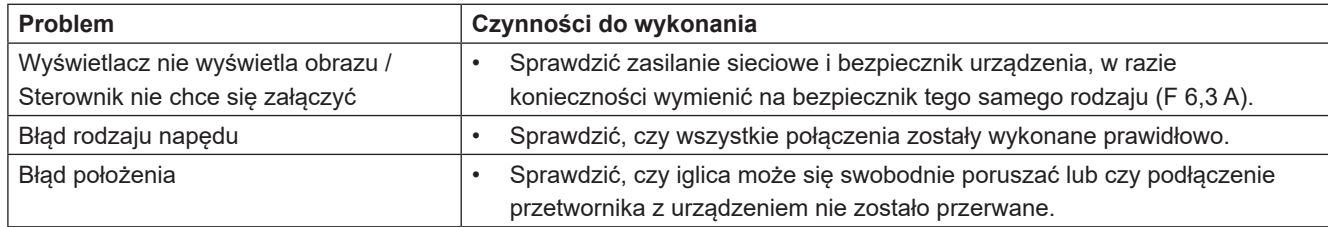

Tabela 15: Problemy/Czynności do wykonania

#### **7.3.2 Lista części zamiennych**

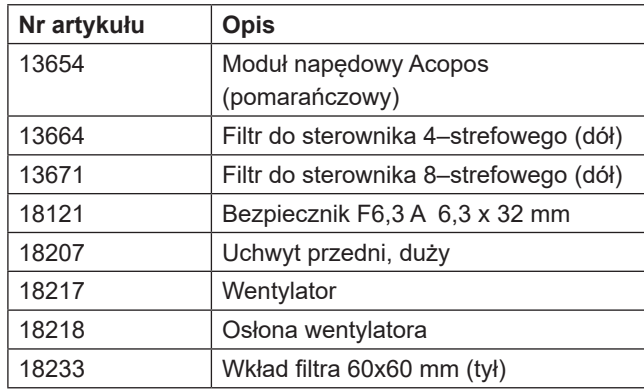

Tabela 16: Lista części zamiennych

#### **7.3.3 Punkty serwisowe EWIKON**

Jeśli zgłosili Państwo potrzebę obsługi serwisowej, prosimy o przygotowanie nr art. oraz aktualnej wersji oprogramowania Państwa sterownika (menu główne) oraz nr zamówienia (lub nawet nr zamówienia Państwa systemu gorącokanałowego).

#### **• Dział Technologii kontroli serwisowych/Dział Technologii Elektronicznych**

telefon: (+49) 6451 501-0 faks: (+49) 6451 501-693 e-mail: elektro@ewikon.com

# WIKO)

# **8. Skrócona instrukcja obsługi**

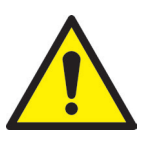

# OSTROŻNIE!

Błędne ustawienia mogą spowodować nieprawidłowe funkcjonowanie lub nawet uszkodzenie systemu!

Obsługa sterowników EDC–PRO podzielona jest na kilka poziomów dostępu.

- **• Poziom 0** Operator (poziom początkowy)
- **• Poziom 1** Monter (PIN: 111111)
- **• Poziom 2** EWIKON (PIN znajduje się na tylnej okładce niniejszej instrukcji obsługi)

Wybrać menu "Ustawienia", aby wprowadzić ustawienia.

Użyć opcji  $\mathbb{R}$  , by zalogować się jako monter.

#### **Postepowanie przy pierwszym ustawianiu nowego systemu:**

Podłączyć sterownik, formę i wtryskarkę zgodnie z niniejszą instrukcją obsługi. Następnie załączyć sterownik i wprowadzić ustawienia wedle poniższej listy.

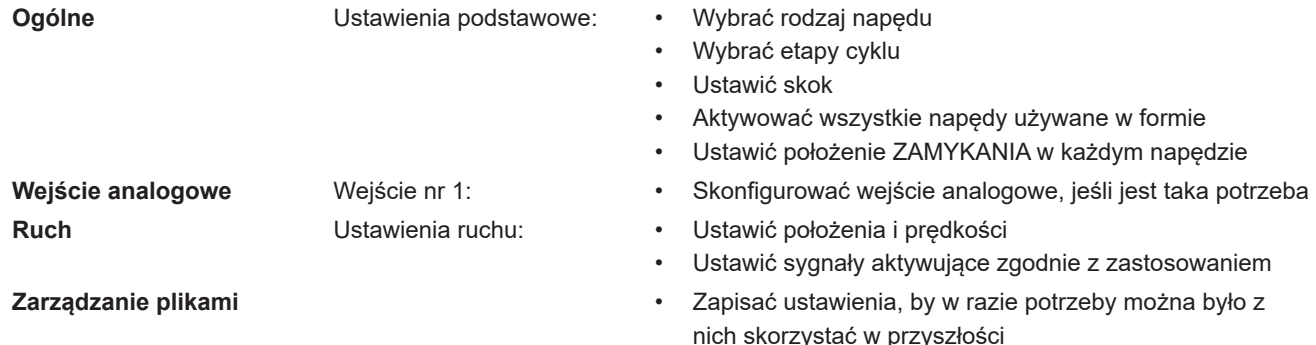

#### 1. Włączyć gorący kanał i podgrzać do zadanej temperatury.

- 2. Sprawdzić, czy wyjścia sygnałów na maszynie są prawidłowo podłączone i czy funkcjonują prawidłowo.
- 3. Załączyć silniki; silniki wykonają jazdę referencyjną
- 4. System jest gotowy do pracy, przestrzegać trybu AUTO/USTAWIANIE sterownika!

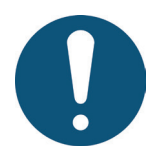

# **UWAGA!**

Dalsza obsługa sterownika, ustawianie ruchów iglic według danego zastosowania oraz regulacja funkcji sterowania wtryskarką są realizowane zgodnie z rozdziałami 5-7. Z tego powodu zalecamy przeczytanie całej instrukcji obsługi przed skorzystaniem ze sterownika elektrycznych napędów zaworów zamykających – umożliwi to osiągnięcie najlepszej wydajności pracy urządzenia.

#### HIGH PERFORMANCE SYSTEMS

# EWIKO

# **9. Konserwacja**

# **9.1 Instrukcja konserwacji**

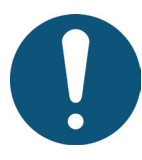

# **UWAGA!**

Niezakończenie konserwacji, niewłaściwa konserwacja lub brak konserwacji zwiększają zużywanie się poszczególnych podzespołów sterownika EDC–PRO.

- Prace konserwacyjne należy wykonywać w całości i zgodnie z harmonogramem konserwacji w podanych odstępach czasu.
- Urządzenie może być konserwowane wyłącznie przez wykwalifikowanych elektryków.

Oprócz prawidłowej obsługi, sterownik EDC–PRO wymaga także utrzymania i konserwacji gwarantujących długi okres eksploatacji i bezawaryjną pracę. Konserwacja jest środkiem zapobiegawczym utrzymującym sterownik we właściwym stanie, stosowanym niezależnie od kontroli i przeglądów.

Zalecamy dokumentowanie wszelkich realizowanych prac konserwacyjnych.

# **9.2 Instrukcje bezpieczeństwa dla konserwacji**

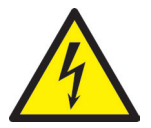

# NIEBEZPIECZEŃSTWO!

#### **Konserwacja i remonty przy włączonym źródle zasilania**

Ryzyko śmierci w wyniku porażenia prądem elektrycznym oraz poważnych obrażeń wywołanych przez podzespoły pod napięciem

• Odłączyć sterownik EDC–PRO i podłączone do niego podzespoły od zasilania sieciowego przed wykonaniem jakichkolwiek prac.

# WIKO

# **9.3 Prace konserwacyjne**

Poniższe prace konserwacyjne należy wykonywać w regularnych odstępach czasu:

#### **9.3.1 Wymiana filtra**

Filtry znajdują się na spodniej i tylnej stronie sterownika EDC–PRO; należy je regularnie sprawdzać i wymieniać w razie potrzeby.

## **9.3.2 Czyszczenie sterownika EDC–PRO**

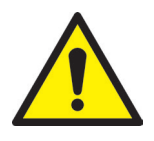

# OSTROŻNIE!

Przed rozpoczęciem czyszczenia upewnić się, że wyłączono sterownik EDC–PRO, by uniknąć niepożądanego uruchomienia funkcji po dotknięciu ekranu lub naciśnięciu przycisków.

Stosować wyłącznie wodę z odpowiednimi dodatkami. Obudowę czyścić miękką, zwilżoną szmatką. Wnętrze czyścić tylko sprężonym powietrzem pod niskim ciśnieniem oraz szczotką.

Ekran dotykowy czyścić środkami do płukania lub czyszczenia ekranów. Nie rozpylać środka czyszczącego bezpośrednio na ekran, lecz na szmatkę i szmatką tą wycierać ekran!

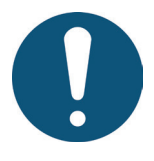

# UWAGA!

Nie wolno używać substancji łatwopalnych lub palnych, silnie działających rozpuszczalników, środków chemicznych, środków do szorowania ani myjek parowych.

## **9.3.3 Sprawdzanie wentylatora lub kratki wentylatora z filtrem**

Należy regularnie sprawdzać i czyścić wentylator i kratkę wentylatora z filtrem (z tyłu urządzenia), jeśli jest to konieczne.

## **9.4 Instrukcje serwisowe i remontowe**

- Bezpiecznik zawsze wymieniać na bezpiecznik tego samego rodzaju.
- Przy wymianie podzespołów stosować wyłącznie oryginalne części zamienne (patrz rozdział "7.3.2 Lista części zamiennych").

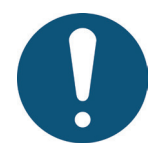

# UWAGA!

Wyświetlacze LCD lub TFT podatne są na tzw. efekt wypalenia, który może nastąpić, jeśli na ekranie przez dłuższy czas wyświetlane są statyczne obrazy. Obrazy takie mogą wywoływać niechciane opory pojemnościowe w podzespołach wyświetlacza LCD, uniemożliwiając powrót cząstek ciekłych kryształów do ich pierwotnego stanu.

**Aby ograniczyć ten efekt, zalecane jest wyłączanie sterownika EDC–PRO, kiedy nie jest on używany.**

# **10. Wycofywanie z eksploatacji**

## **10.1 Zwrot sterownika EDC–PRO**

Po upłynięciu okresu eksploatacji urządzenia można je zwrócić do producenta celem utylizacji.

## **10.2 Instrukcje bezpieczeństwa dla demontażu**

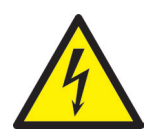

# NIEBEZPIECZEŃSTWO!

#### **Podłączone źródło zasilania**

Ryzyko śmierci w wyniku porażenia prądem elektrycznym oraz poważnych obrażeń wywołanych przez podzespoły pod napięciem

• Przed demontażem sterownika EDC–PRO prosimy o upewnienie się, czy został on odłączony od źródła zasilania. Należy wpierw odłączyć przewód zasilający, by uniemożliwić połączenie z jakimkolwiek źródłem zasilania, a następnie odłączyć od urządzenia wszelkie wtyki wiodące od formy lub maszyny wtryskowej.

## **10.3 Instrukcje dot. utylizacji**

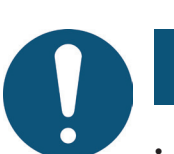

## UWAGA!

- Wszystkie materiały eksploatacyjne muszą zostać wylane, zebrane i zutylizowane zgodnie z przepisami miejscowymi.
- Demontażu mogą dokonywać wyłącznie przeszkoleni pracownicy.
- Zutylizowane podzespoły nie mogą być ponownie używane. EWIKON zrzeka się wszelkiej odpowiedzialności za szkody na osobie lub mieniu mające związek z ponownym używaniem podzespołów.
- Po odpowiednim demontażu podzespoły należy poddać recyklingowi:
- Metalowe resztki materiałów muszą być złomowane.
- Elementy i resztki z tworzywa sztucznego muszą być poddane recyklingowi.
- Pozostałe podzespoły muszą być posortowane według cech materiałów, z jakich zostały zrobione, i zutylizowane.
- Odpady i podzespoły elektroniczne podlegają utylizacji jako odpady niebezpieczne; pozwolenie na ich utylizację mają jedynie wyspecjalizowane spółki.
- Należy przestrzegać krajowych przepisów utylizacyjnych dotyczących utylizacji zdemontowanego sterownika EDC–PRO w sposób właściwy dla środowiska.

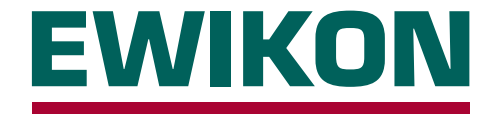

Niniejszym potwierdzamy, że niżej opisany produkt spełnia zasadnicze wymagania w zakresie ochrony według poniższych norm europejskich

# **2014/35/UE Dyrektywa niskonapięciowa**

i

# **2014/30/UE Dyrektywa kompatybilności elektromagnetycznej**

w odniesieniu do typu jego budowy. Warunkiem powyższego jest użytkowanie produktu zgodnie z jego przeznaczeniem oraz przestrzeganie instrukcji montażu i obsługi.

Wprowadzenie zmian do produktu powoduje unieważnienie niniejszej deklaracji zgodności.

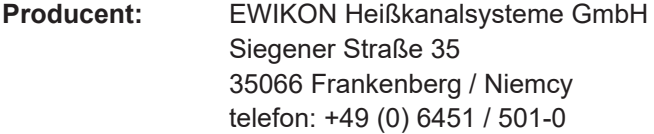

## **Produkt: Sterownik silnika krokowego EDC / EDC-PRO E-Drive-Control**

do obsługi siłowników liniowych w systemach gorącokanałowych z dyszami zamykanymi

## **Sterownik serwonapędu SDC Servo-Drive-Control**

do obsługi napędów liniowych w systemach gorącokanałowych z dyszami zamykanymi

## **Sterownik elektrozaworów VDC Valve-Drive-Control**

do obsługi siłowników hydraulicznych lub pneumatycznych w systemach gorącokanałowych z dyszami zamykanymi

**Typ: 68050.001** ; Sterownik SDC, 1–strefowy **68151.301** ; Sterownik SDC-PRO, 1-strefowy **68151.302** ; Sterownik SDC-PRO, 2-strefowy **68051.004** ; Sterownik EDC, 4–strefowy **68051.104** ; Sterownik EDC, 4–strefowy **68051.008** ; Sterownik EDC, 8–strefowy **68051.108** ; Sterownik EDC, 8–strefowy

> **68151.004** ; Sterownik EDC–PRO, 4–strefowy **68151.104** ; Sterownik EDC–PRO, 4–strefowy **68151.008** ; Sterownik EDC–PRO, 8–strefowy **68151.108** ; Sterownik EDC–PRO, 8–strefowy **68151.018** ; Sterownik EDC–PRO, 8–strefowy **68151.118** ; Sterownik EDC–PRO, 8–strefowy

**68051.018** ; Sterownik EDC, 8–strefowy **68051.118** ; Sterownik EDC, 8–strefowy

**68051.504** ; Sterownik VDC, 4–strefowy **68051.508** ; Sterownik VDC, 8–strefowy

## **Zastosowane normy zharmonizowane:**

DIN EN 61010-1: 2011-07 "Wymagania bezpieczeństwa dotyczące elektrycznych przyrządów pomiarowych, automatyki i urządzeń laboratoryjnych – Część 1: Wymagania ogólne"

DIN EN 61010-2-201: 2015-05 "Wymagania bezpieczeństwa dotyczące elektrycznych (projekt normy) przyrządów pomiarowych, automatyki i urządzeń laboratoryjnych – Część 2-201: Wymagania szczegółowe dotyczące urządzeń sterowania"

**Uwaga:** Do spełnienia wymagań niezbędne jest stosowanie oryginalnych przewodów podłączeniowych na zewnątrz urządzenia!

Frankenberg, 19/04/2022

lie

Dr. Stefan Eimeke Dyrektor Zarządzający

# **NONEXE**

EWIKON 09/2020 Nr artykułu: 18317 Wszelkie prawa, w tym prawo do błędów, zawartości i zmian technicznych, zastrzeżone. EWIKON 09/2020Nr artykułu: 18317 Wszelkie prawa, w tym prawo do błędów, zawartości i zmian technicznych, zastrzeżone.

## **EWIKON**

**Heißkanalsysteme GmbH** Siegener Straße 35 35066 Frankenberg Tel: +49 6451 / 501-0 Faks: +49 6451 / 501 202 E-Mail: info@ewikon.com www.ewikon.com